# Credenciamento de PAF-ECF Com Laudo em PDF Assinado Digitalmente

**Grupo Especialista em Automação Comercial | GESAC | Secretaria de Estado da Fazenda de Santa Catarina**

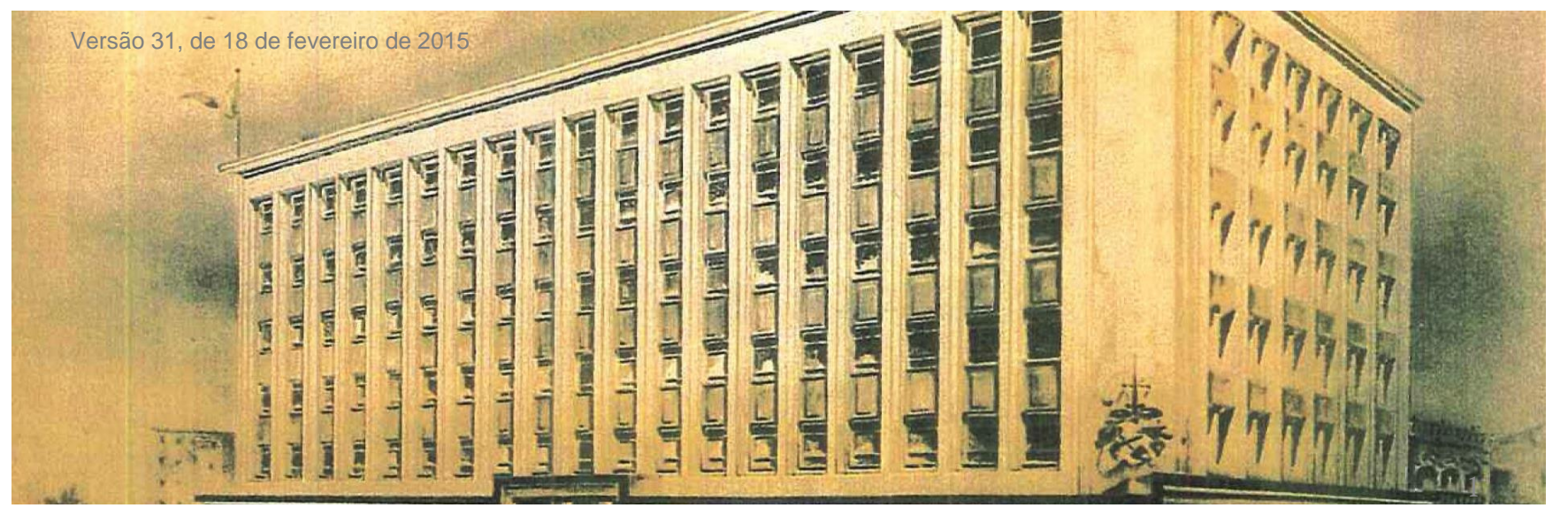

# Com Laudo em PDF Assinado Digitalmente Credencia **Maria de Estado da Fazenda**<br>Credencia **Maria (1990)**

**Grupo Especialista em Automação Comercial | GESAC | Secretaria de Estado da Fazenda de Santa Catarina**

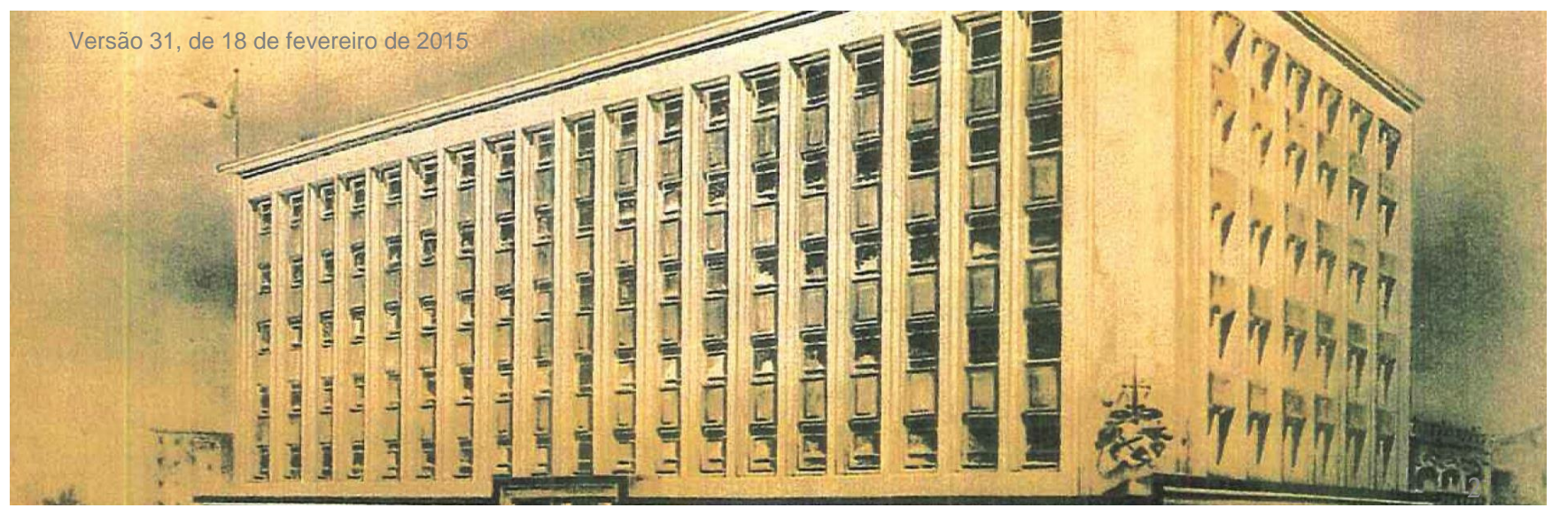

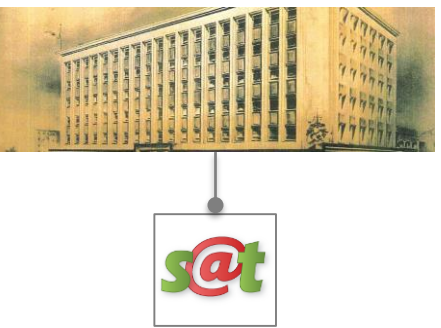

**A SEF/SC fornece o serviço de Credenciamento de PAF-ECF através do SAT, que é o Sistema de Administração Tributária.**

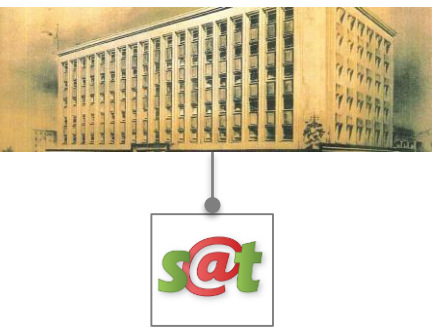

**Para credenciar o seu PAF-ECF junto à SEF/SC, você irá precisar de 3 recursos:**

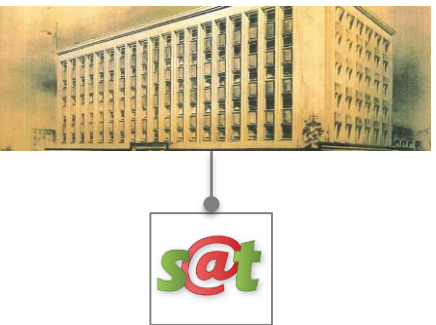

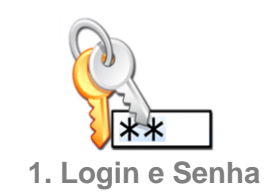

**1. Login e Senha para acesso ao SAT**

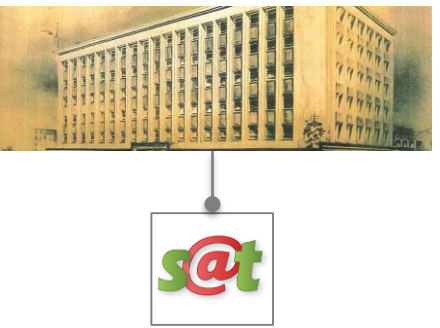

**2. Laudo do PAF-ECF emitido pelo OTC (Órgão Técnico Credenciado)**

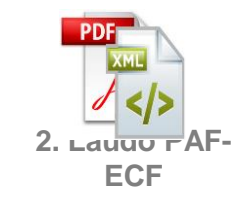

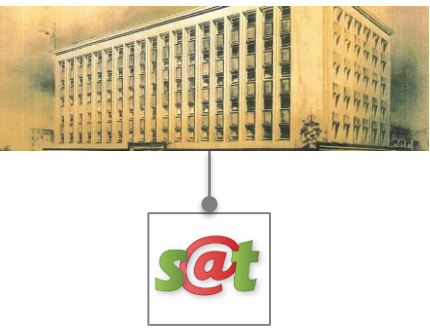

**3. Despacho do CONFAZ sobre o Laudo, publicado no Diário Oficial da União.**

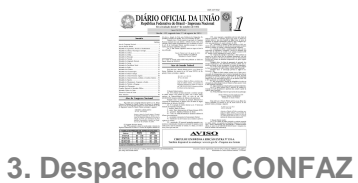

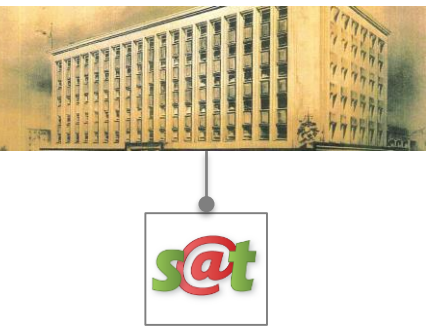

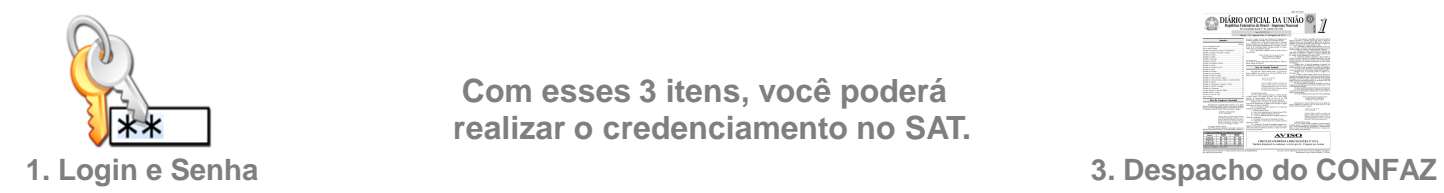

**Com esses 3 itens, você poderá realizar o credenciamento no SAT.**

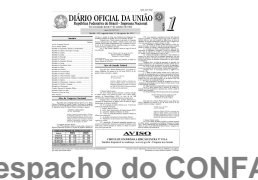

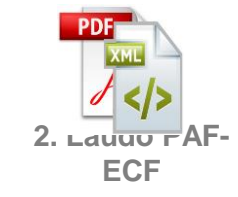

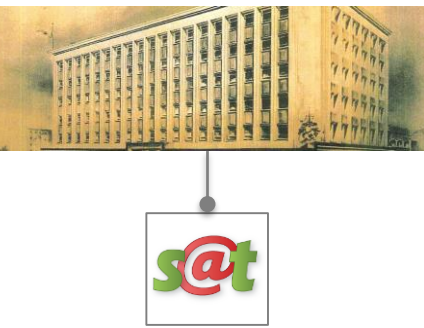

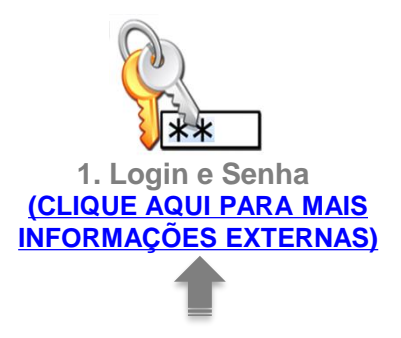

**1. Login e Senha 3. Despacho do CONFAZ Para saber como obter cada um dos itens, clique sobre cada um deles ou siga esta orientação.**

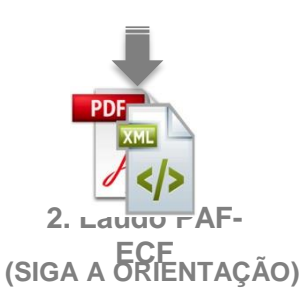

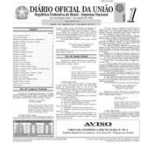

**(SIGA A ORIENTAÇÃO)** 

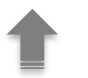

Estes são o Laudo do PAF-ECF emitido pelo OTC (Órgão Técnico Credenciado) e o Despacho do Secretário do CONFAZ no Diário Oficial da União, cujos dados serão inseridos no SAT.

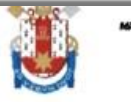

Microsoft Innovation Center Pontifícia Universidade Católica do Rio Grande do Sul PRÓ-REITORIA DE PESQUISA, INOVAÇÃO E DESENVOLVIMENTO

CENTRO DE INOVAÇÃO

#### **LAUDO DE ANÁLISE FUNCIONAL DE PAF-ECF**

#### Nº DO LAUDO: PRS9992014 R1

#### 1 - EMPRESA DESENVOLVEDORA REQUERENTE:

Razão Social: Desenvolvedor PAF Demo Ltda CNPJ: 99.999.999/9999-99 E-mail: contato@desenvolvedorpafdemo.com.br Responsável pelo acompanhamento dos testes: João da Silva Demo

#### 2 - ÓRGÃO TÉCNICO CREDENCIADO:

Identificação: Pontifícia Universidade Católica do Rio Grande Sul CNPJ: 88.630.413/0001-09 Endereco: Av. Ipiranga, 6681, Partenon, Porto Alegre/RS Período de realização da análise: Início: 10/08/2014 Término: 12/08/2014

#### 3 - IDENTIFICAÇÃO DO PROGRAMA APLICATIVO FISCAL (PAF-ECF):

Nome Comercial: PAF-ECF "C". Versão: 1.7

Código MD-5 e nome do principal arquivo executável:

9012ae093fcda39f1d50eeaeb6deb55f \*PAFDEMO.exe Código MD-5 e nome do arquivo que contém a relação dos arquivos executáveis que realizam os procedimentos constantes da ER-PAF-ECF:

0d0a5e5f123ab0def86729304afedc32 \*LISTAARQEXE.TXT Relação de arquivos executáveis que realizam os requisitos estabelecidos na ER-PAF-ECF e respectivos códigos MD5:

> 710fda41f1bcc02a1321d5a89c2ccb62 \*ACBRNFEMONITOR.EXE b82f4a3f246c2055e0a789efefa9078b \*BEMAFI32.DLL 1b279d794e8899f717de34b145763298 "DARUMA32.DLL cb6b1a37b4d4d54f964658f4680a8a77 \*ELGIN.DLL fa31529e0cf49ac61ceb3d904edef78e \*PAFDEMOCRIPTO.DLL

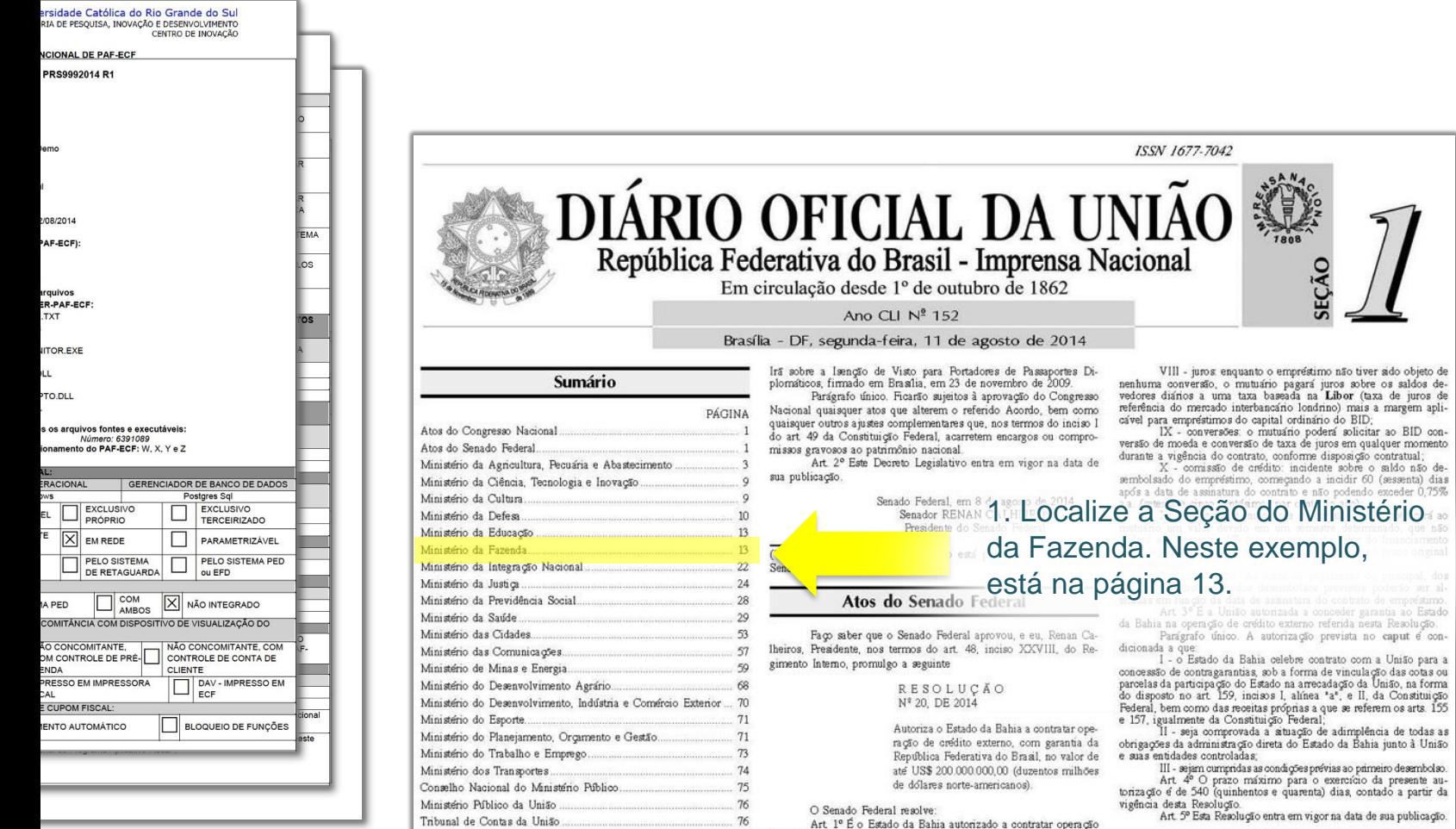

٠

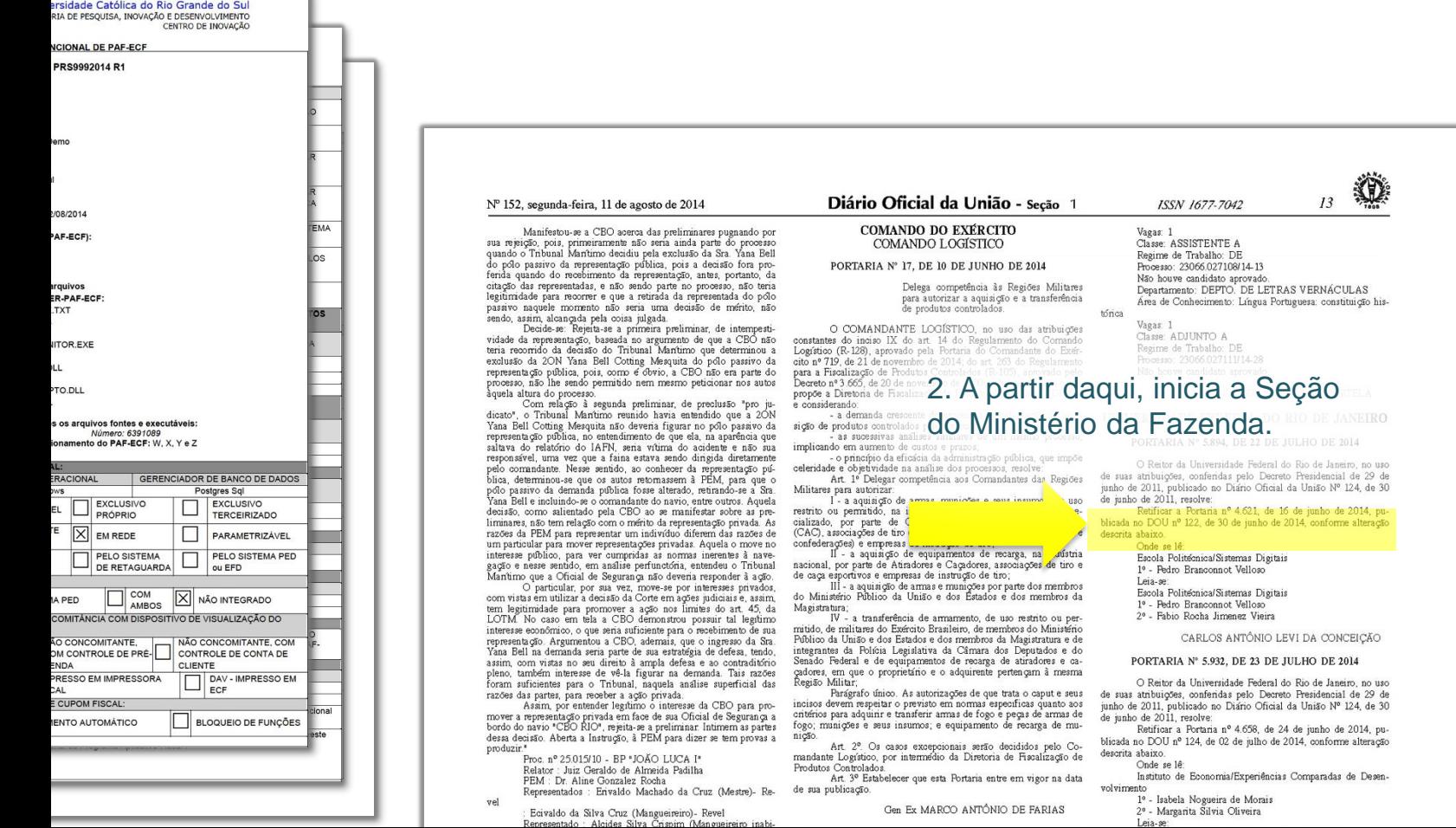

13

rd ac<br>| nR<br>| mic<br>| mal  $\frac{180}{150}$ 

ngi<br>Tan

ni 1<br>1361.

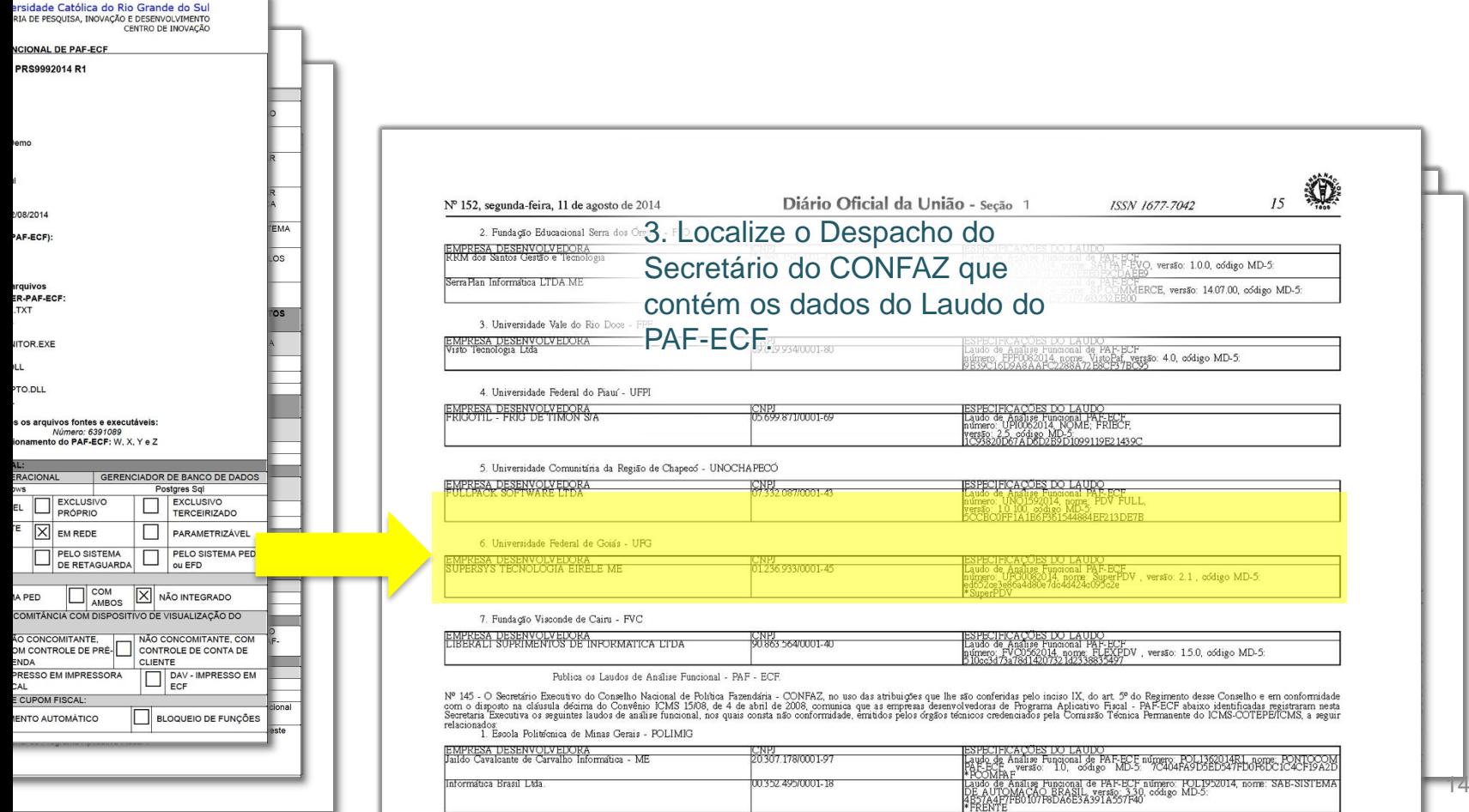

**Estes são os navegadores de Internet que podem ser usados para acesso ao SAT:**

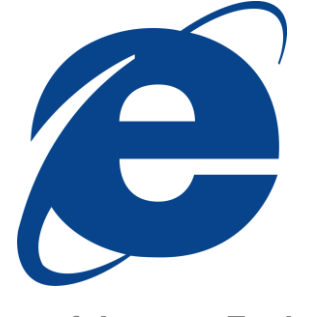

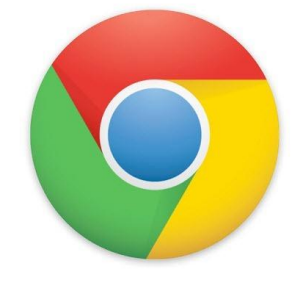

**Microsoft Internet Explorer Google Chrome** 

**Não recomenda-se o uso de outros navegadores.**

**Abra o navegador de Internet escolhido, e digite o seguinte endereço para acessar o SAT:**

# **<https://tributario.sef.sc.gov.br>**

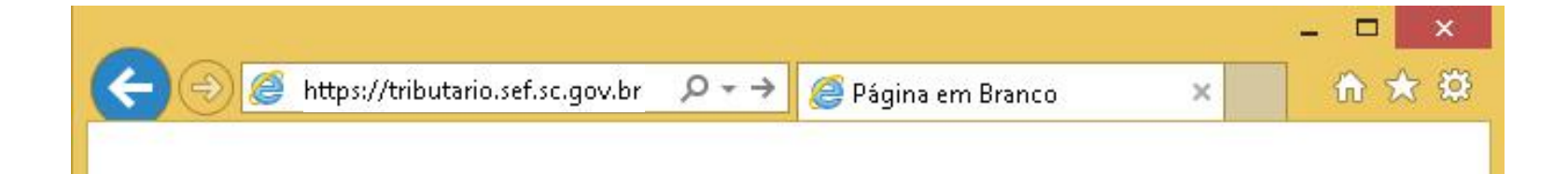

Você será levado à tela de login do SAT, conforme a seguir.

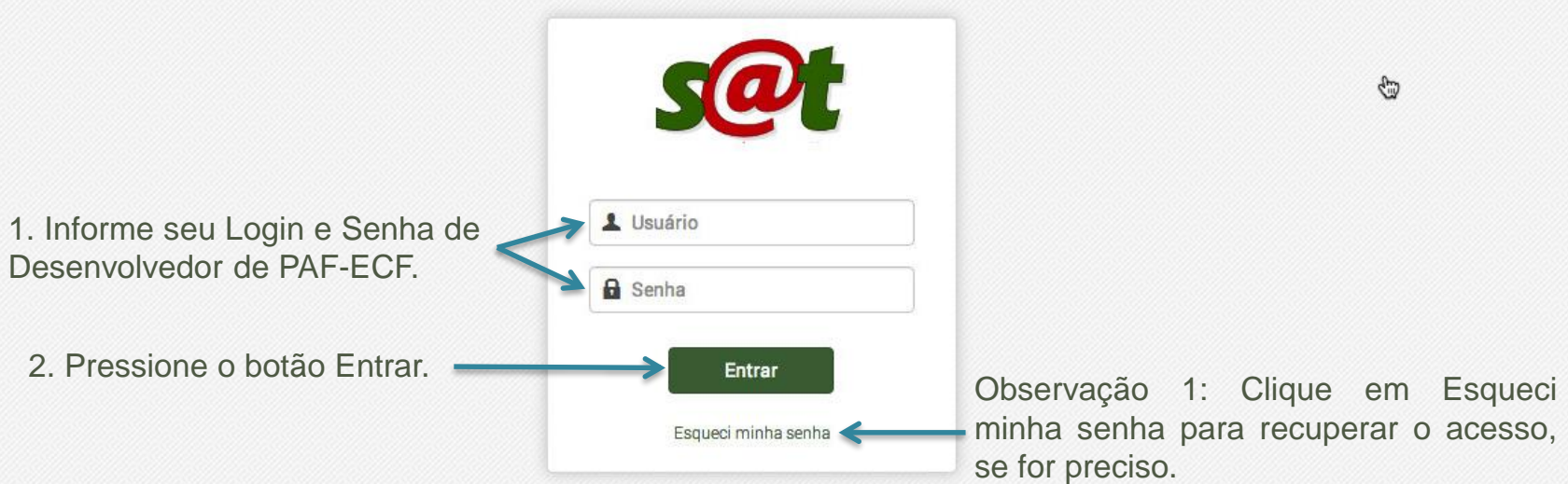

Observação 2: Se não for possível recuperar seu Login e Senha pela rotina 'Esqueci minha senha', clique no link abaixo:

Orientação para Atualização de [Documentos](http://www.sef.sc.gov.br/sites/default/files/PAF-ECF_INSTRU%C3%87%C3%95ES_SOBRE_CREDENCIAMENTO 23_01_2014.doc) do seu Cadastro.

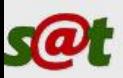

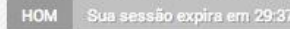

#### Sistema de Administração Tributária

#### Acesso rápido  $\bullet$

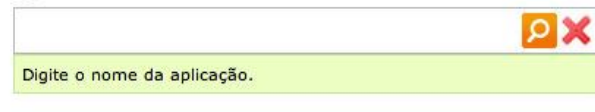

#### **Menu**

Perfil Desenvolvedor de PAF-ECF

1. Este é o ambiente inicial do SAT para o Perfil Desenvolvedor de PAF-ECF.

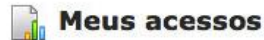

#### Mais recentes

- 1. CEI Credenciamento de PAF-ECF
- 2. CEI Manutenção de Autorização de PAF-ECF
- 3. Correio Eletrônico Consulta Mensagens Recebidas
- 4. CEI Consulta Cred. Técnico de Programa Aplicativ
- 5. CEI Consulta de Equipamentos ECF

#### Mais acessadas

- 1. CEI Manutenção de Autorização de PAF-ECF
- 2. CEI Credenciamento de PAF-ECF
- 3. CEI Consulta Cred. Técnico de Programa Aplicativ
- 4. CEI Consulta de Equipamentos ECF
- 5. Correio Eletrônico Consulta Mensagens Recebidas

#### © 2014 - Secretaria de Estado da Fazenda

Rua Tenente Silveira, 60 - Centro | 88.010-300 Bod, SC 401, Km 05, 4600 | 88, 032-000 | Florianópolis - SC

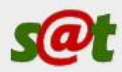

HOM

#### Sistema de Administração Tributária

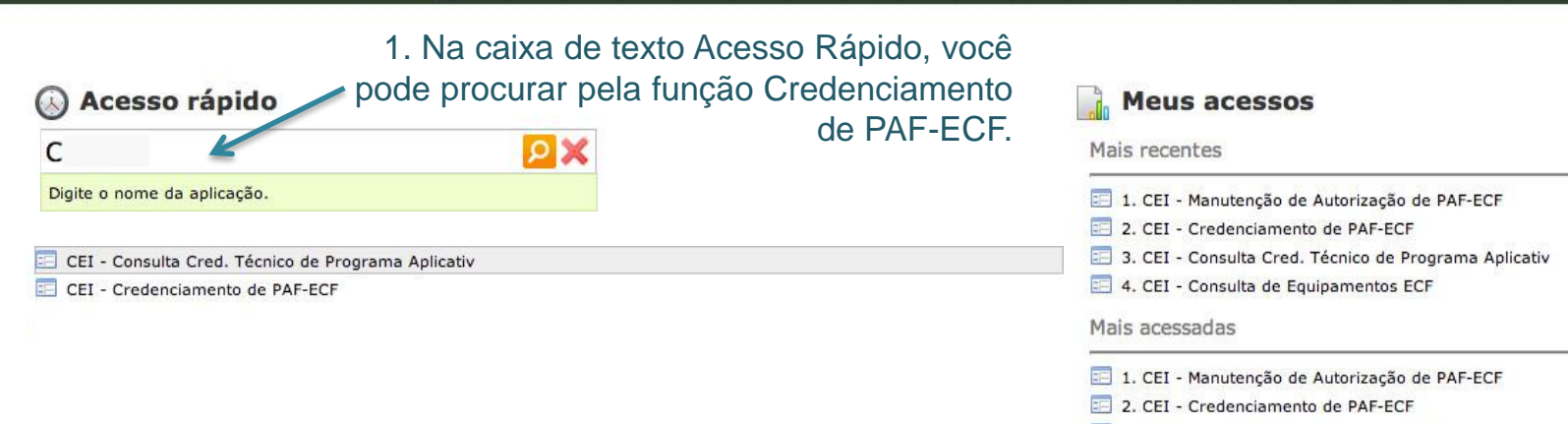

- 3. CEI Consulta de Equipamentos ECF
- 4. CEI Consulta Cred. Técnico de Programa Aplicativ

#### © 2014 - Secretaria de Estado da Fazenda

Rod. SC 401, Km 05, 4600 - Saco Grande II | 88032-900 | Florianópolis - SC Rua Tenente Silveira, 60 - Centro | 88010-300 | Florianópolis - SC

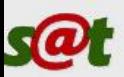

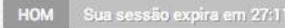

#### Sistema de Administração Tributária

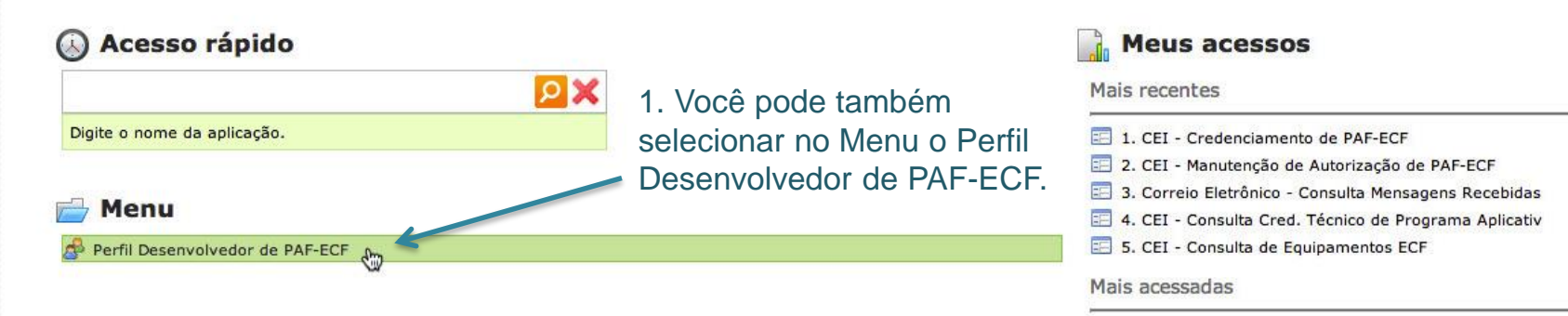

#### 1. CEI - Manutenção de Autorização de PAF-ECF

- 2. CEI Credenciamento de PAF-ECF
- 3. CEI Consulta Cred. Técnico de Programa Aplicativ
- 4. CEI Consulta de Equipamentos ECF
- 5. Correio Eletrônico Consulta Mensagens Recebidas

#### © 2014 - Secretaria de Estado da Fazenda

Rua Tenente Silveira, 60 - Centro | 88.010-300 Bod, SC 401, Km 05, 4600 | 88, 032-000 | Florianópolis - SC

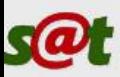

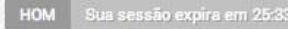

#### Sistema de Administração Tributária

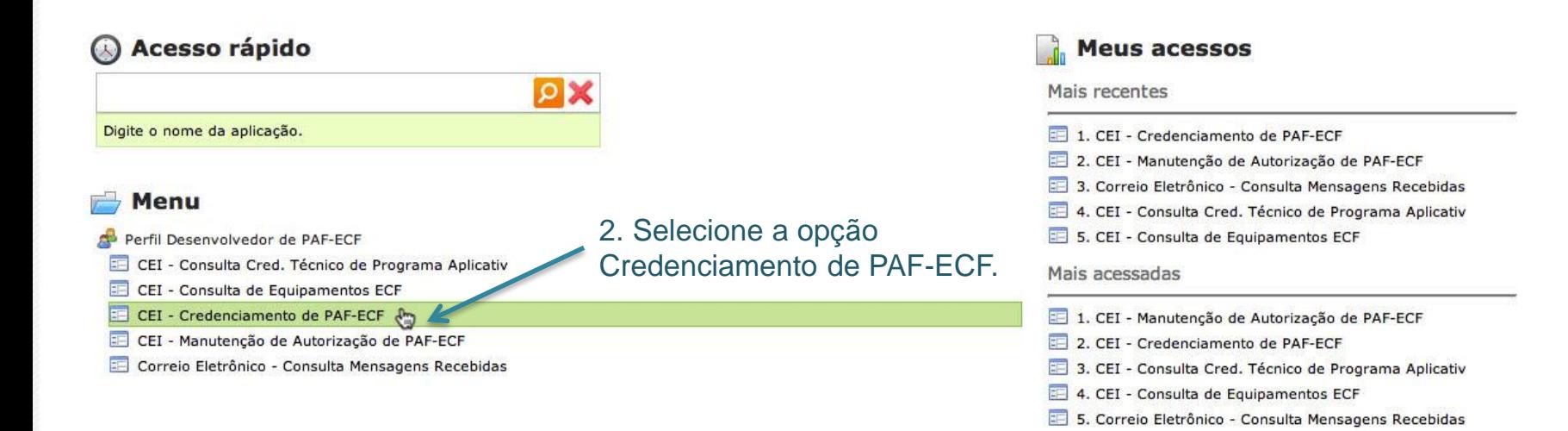

#### © 2014 - Secretaria de Estado da Fazenda

Rua Tenente Silveira, 60 - Centro | 88.010-300 Bod, SC 401, Km 05, 4600 | 88, 032-000 | Florianópolis - SC

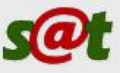

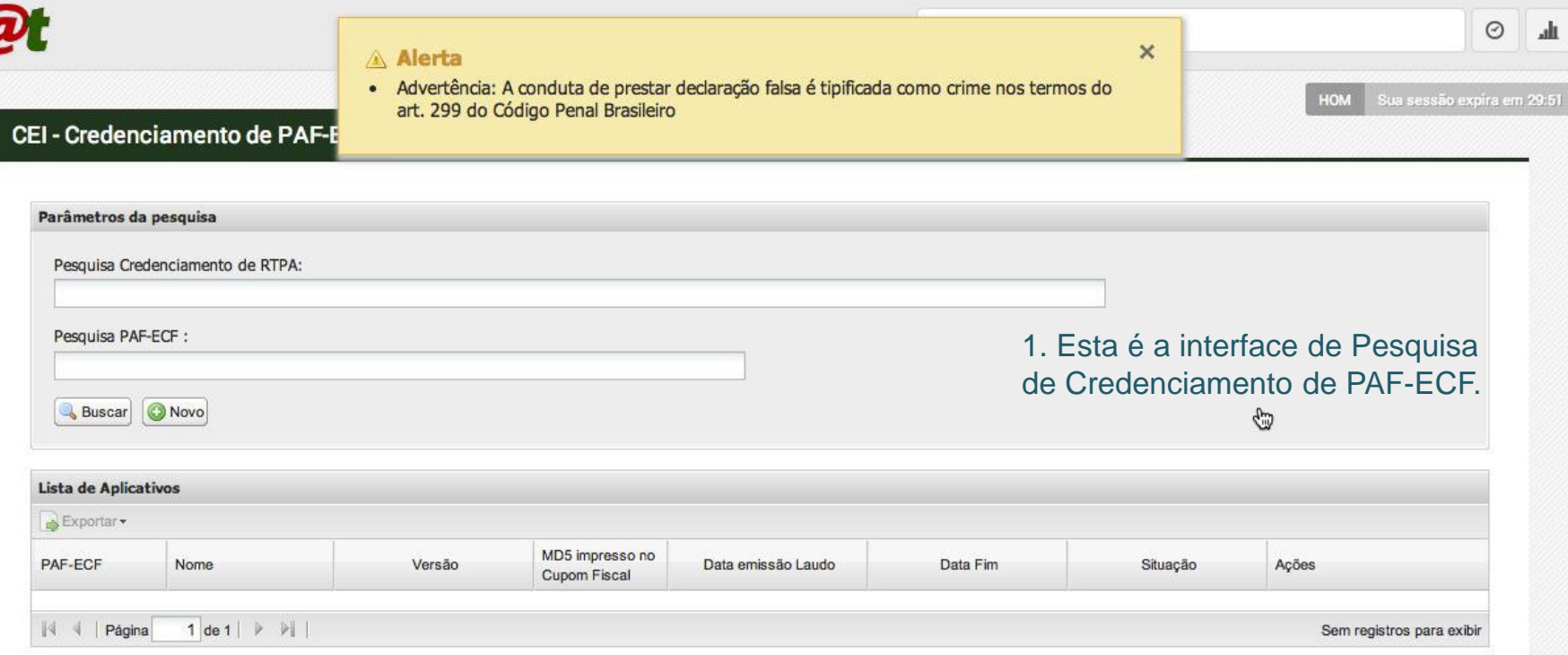

#### © 2014 - Secretaria de Estado da Fazenda

Rua Tenente Silveira, 60 - Centro | 88.010-300 Rod. SC 401, Km 05, 4600 | 88,032-000 | Florianópolis - SC

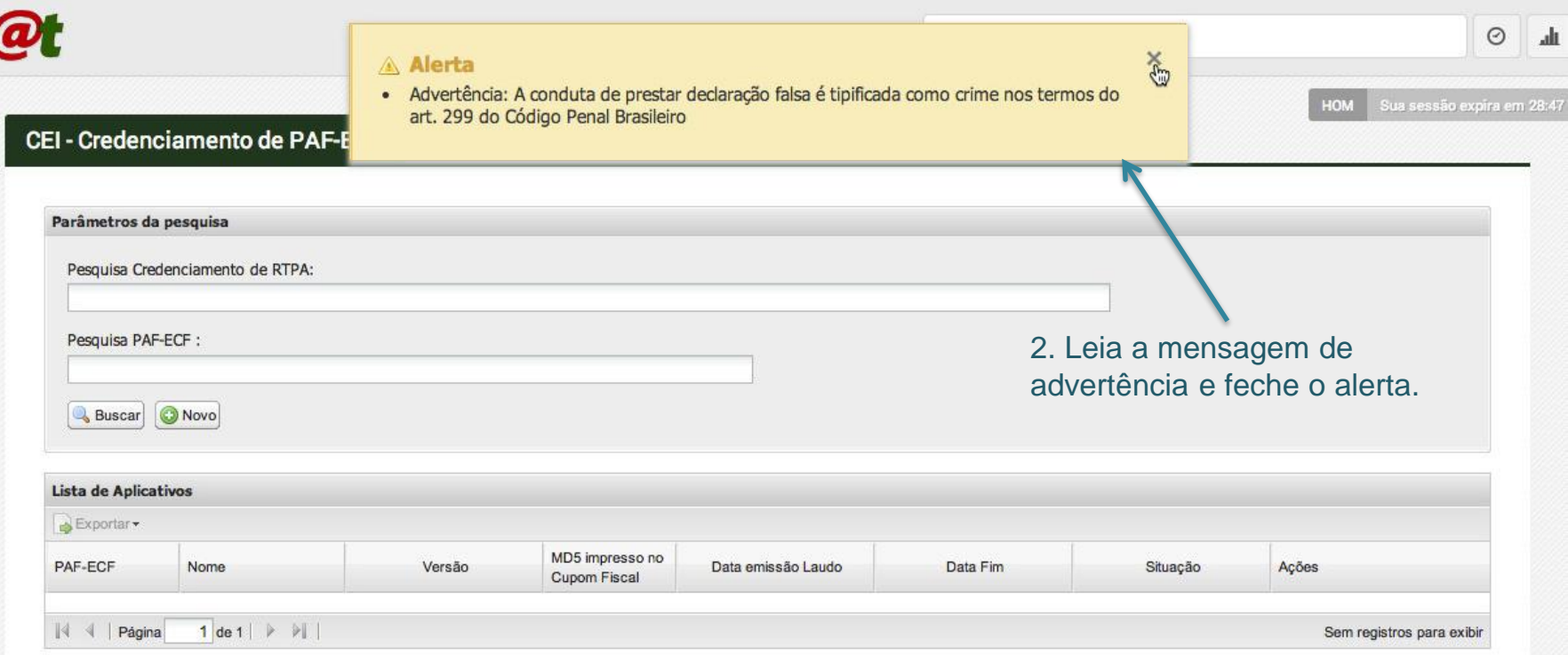

#### © 2014 - Secretaria de Estado da Fazenda

S

Rua Tenente Silveira, 60 - Centro | 88.010-300 Bod SC 401 Km 05 4600 LBB 032-000 LElorianópolis - SC

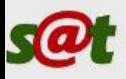

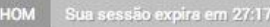

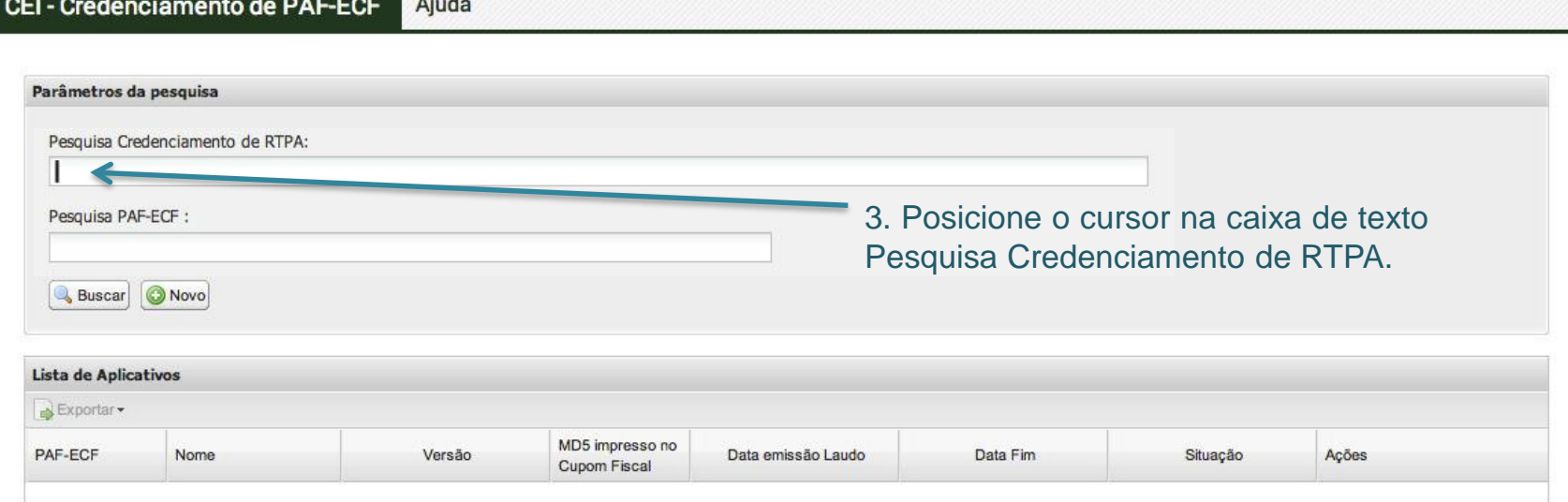

Sem registros para exibir

#### © 2014 - Secretaria de Estado da Fazenda

| Página

Rua Tenente Silveira, 60 - Centro | 88.010-300 Rod. SC 401, Km 05, 4600 | 88,032-000 | Florianópolis - SC

 $1$  de 1 |  $\triangleright$   $\ntriangleright$  |

 $\mathbf{A}$ 

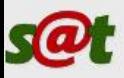

#### HOM Sua sessão expira em 27:17 CEI - Credenciamento de PAF-ECF Ajuda Parâmetros da pesquisa Pesquisa Credenciamento de RTPA: 4. Pressione a tecla Seta Para Baixo do Pesquisa PAF-ECF : seu teclado. Novo **Buscar** Lista de Aplicativos Exportar -MD5 impresso no PAF-ECF Nome Versão Data Fim Data emissão Laudo Cupom Fiscal  $1$  de  $1$   $\triangleright$   $\triangleright$   $\parallel$ | Página Sem registros para exibir

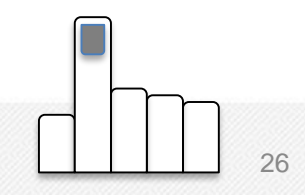

#### © 2014 - Secretaria de Estado da Fazenda

Rua Tenente Silveira, 60 - Centro | 88.010-300 Rod. SC 401, Km 05, 4600 | 88,032-000 | Florianópolis - SC

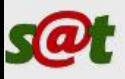

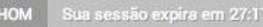

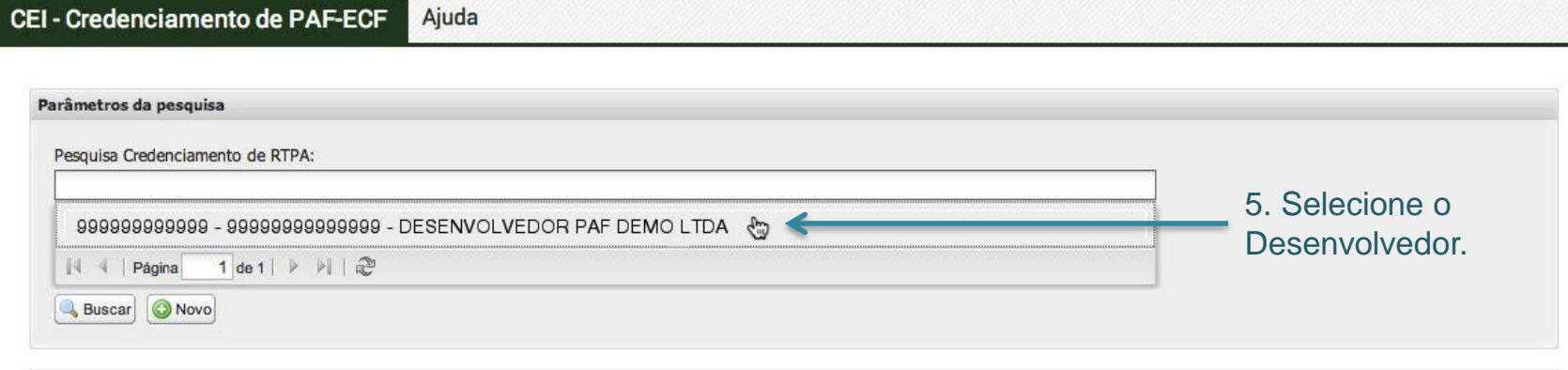

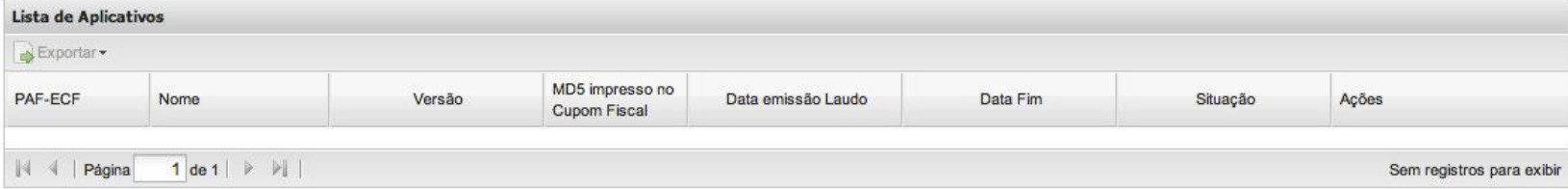

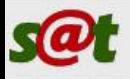

HOM Sua sessão expira em 29:27

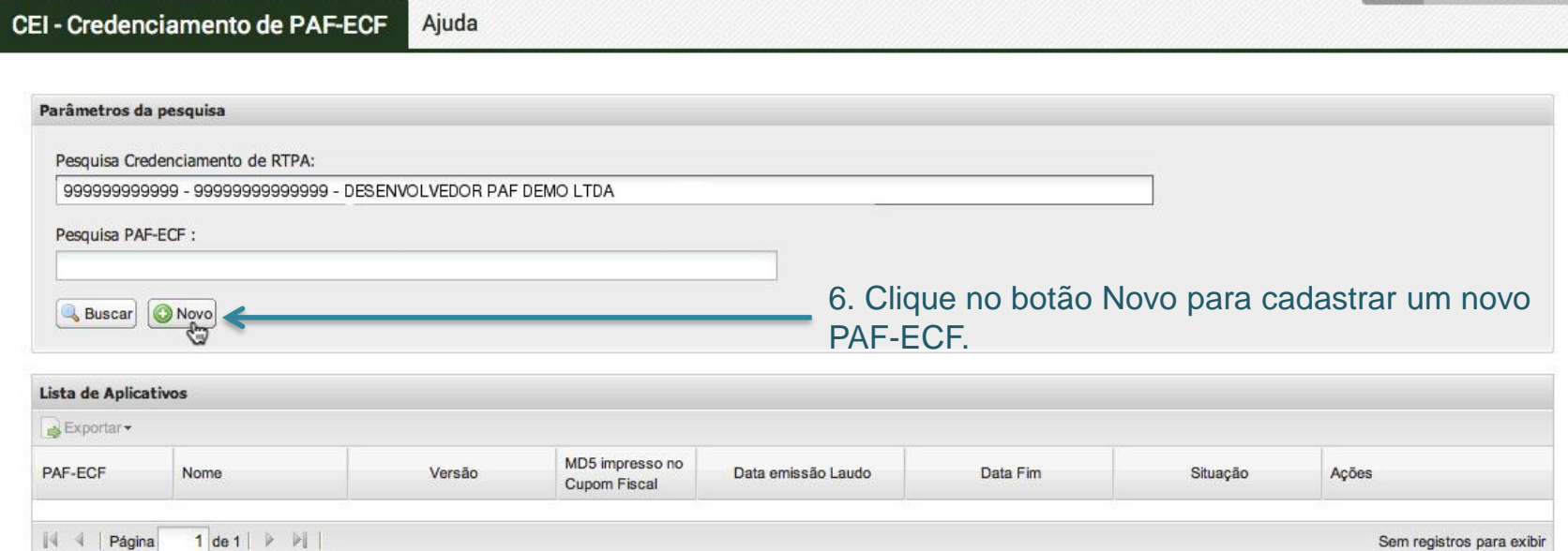

#### © 2014 - Secretaria de Estado da Fazenda

Rua Tenente Silveira, 60 - Centro | 88.010-300 Bod SC 401 Km 05 4600 L88 032-000 LElorianópolis - SC

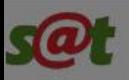

CEI - Credenciamento de PAF-ECF Aiuda 1. Esta é a interface para upload do Laudo emitido Parâmetros da pesquisa pelo Órgão Técnico Credenciado. Pesquisa Credenciamento de RTPA: Pesquisa PAF-ECF : Novo  $\vert \times \vert$ Anexar Laudo: Buscar | Novo Pesquisar € **C** Cancelar Lista de Aplicativos Avançar Bisportan \* MD5 impresso no PAF-ECF Nome Versão Data emissão Laudo Data Fim Situação Acões **Cupom Fiscal N** Página 1 de 1 | | | | Sem registros para exibir

#### © 2014 - Secretaria de Estado da Fazenda

Rua Tenente Silveira, 60 - Centro | 88.010-300 Rod, SC 401, Km 05, 4600 | 88, 032-000 | Florianopolis - SC

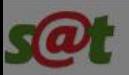

L Usuário Demo -

Busca por aplicações...

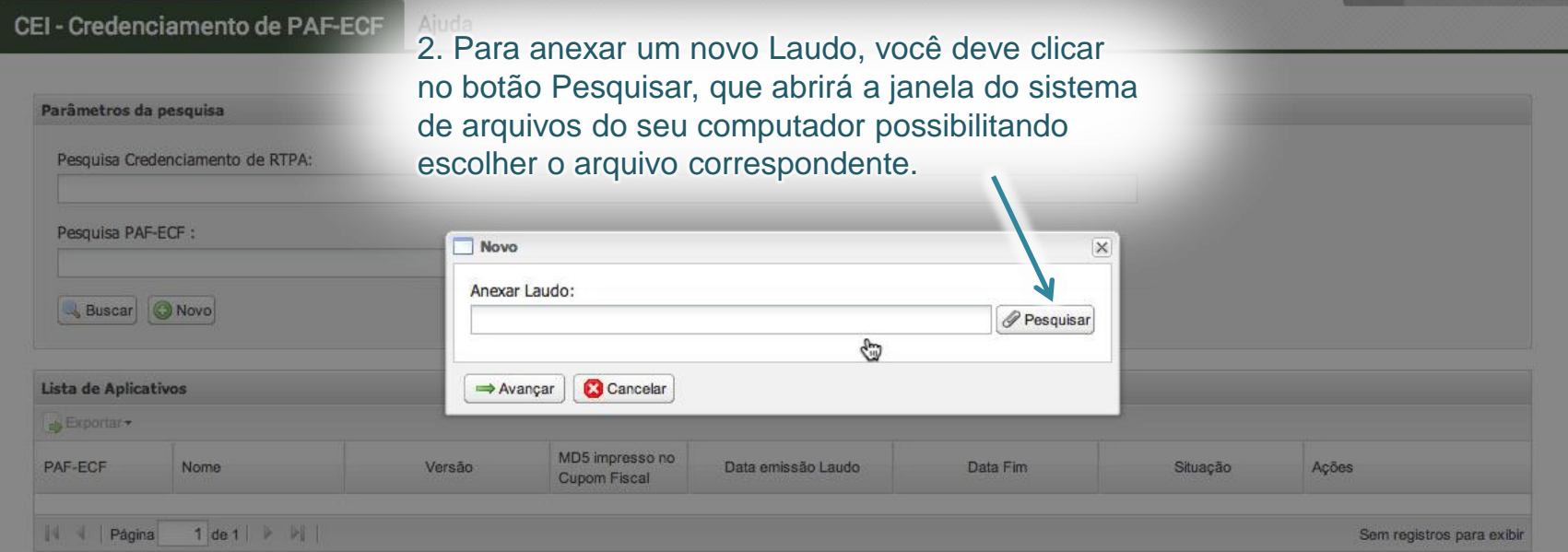

© 2014 - Secretaria de Estado da Fazenda

Rua Tenente Silveira, 60 - Centro | 88.010-300 Bod, SC 401, Km 05, 4600 | 88, 032-000 | Florianopolis - SC

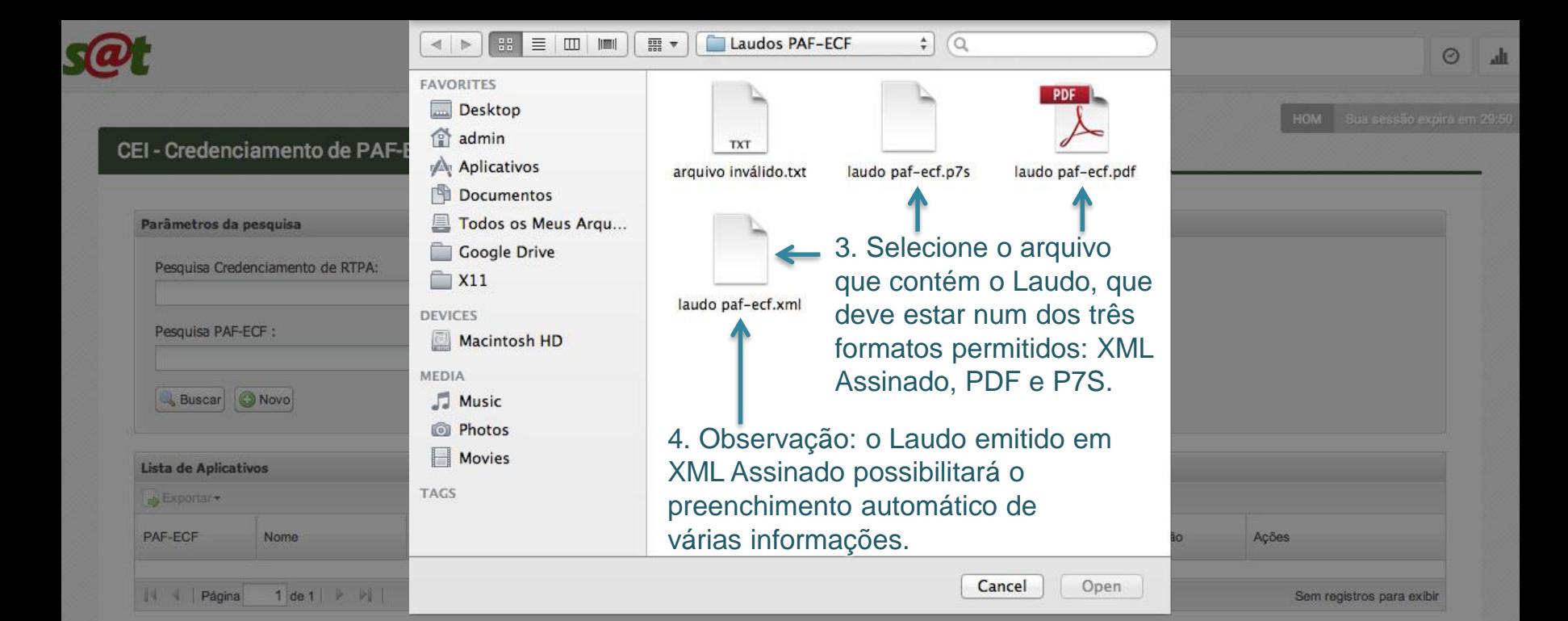

#### © 2014 - Secretaria de Estado da Fazenda

Rua Tenente Silveira, 60 - Centro | 88.010-300 Bod, SC 401, Km 05, 4600 | 88, 032-000 | Florianopolis - SC

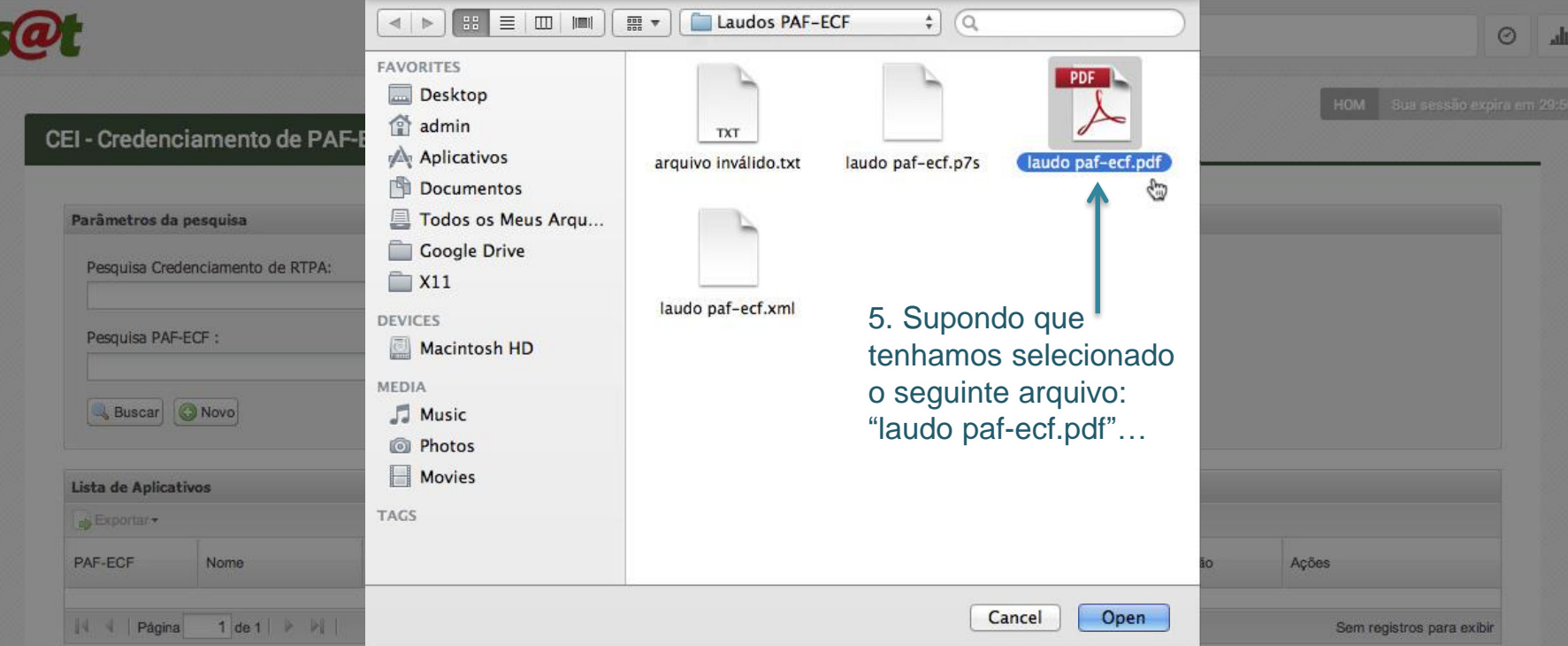

#### © 2014 - Secretaria de Estado da Fazenda

Rua Tenente Silveira, 60 - Centro | 88.010-300 Rod, SC 401, Km 05, 4600 | 88, 032-000 | Florianópolis - SC

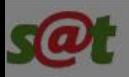

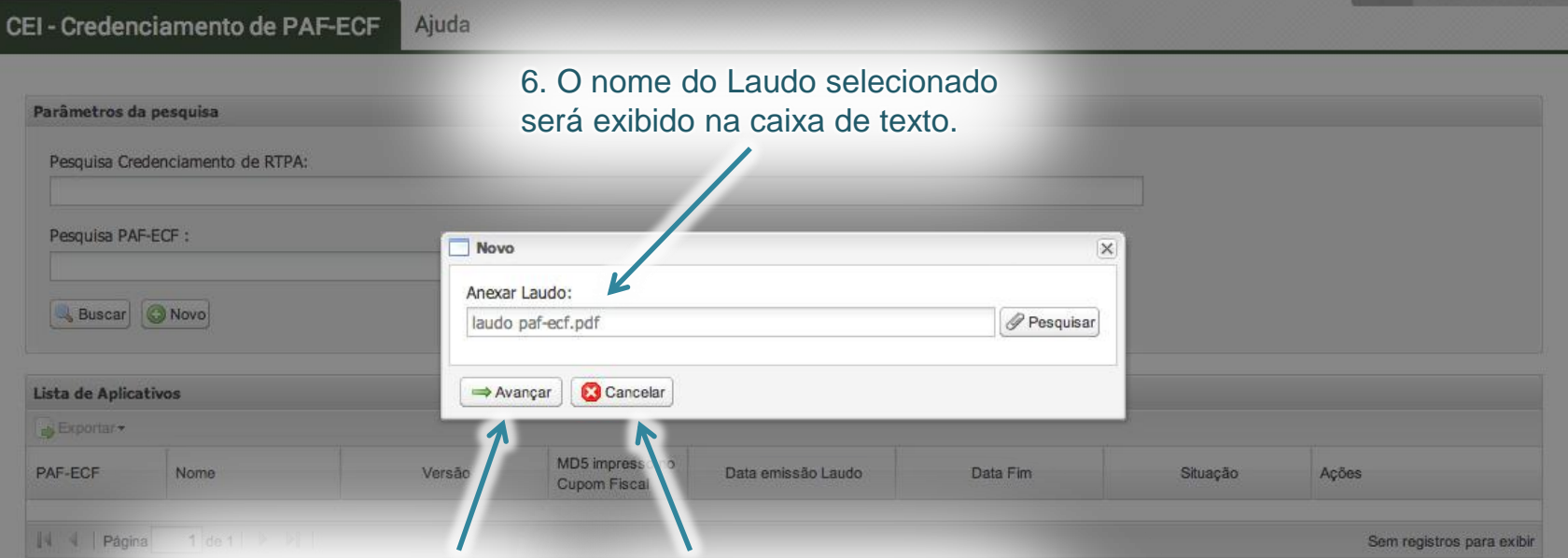

7. Após haver anexado o Laudo corretamente, pressione o botão Avançar.

8. Se você quiser interromper o processo de credenciamento, apenas pressione o botão Cancelar.

© 2014 - Secretaria de Estado da Fazenda Rua Tenente Silveira, 60 - Centro | 88.010-300 Rod, SC 401, Km 05, 4600 | 88, 032-000 | Florianopolis - SC

Agora, você irá usar o Laudo e a publicação do Diário Oficial para preencher as informações no SAT.

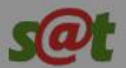

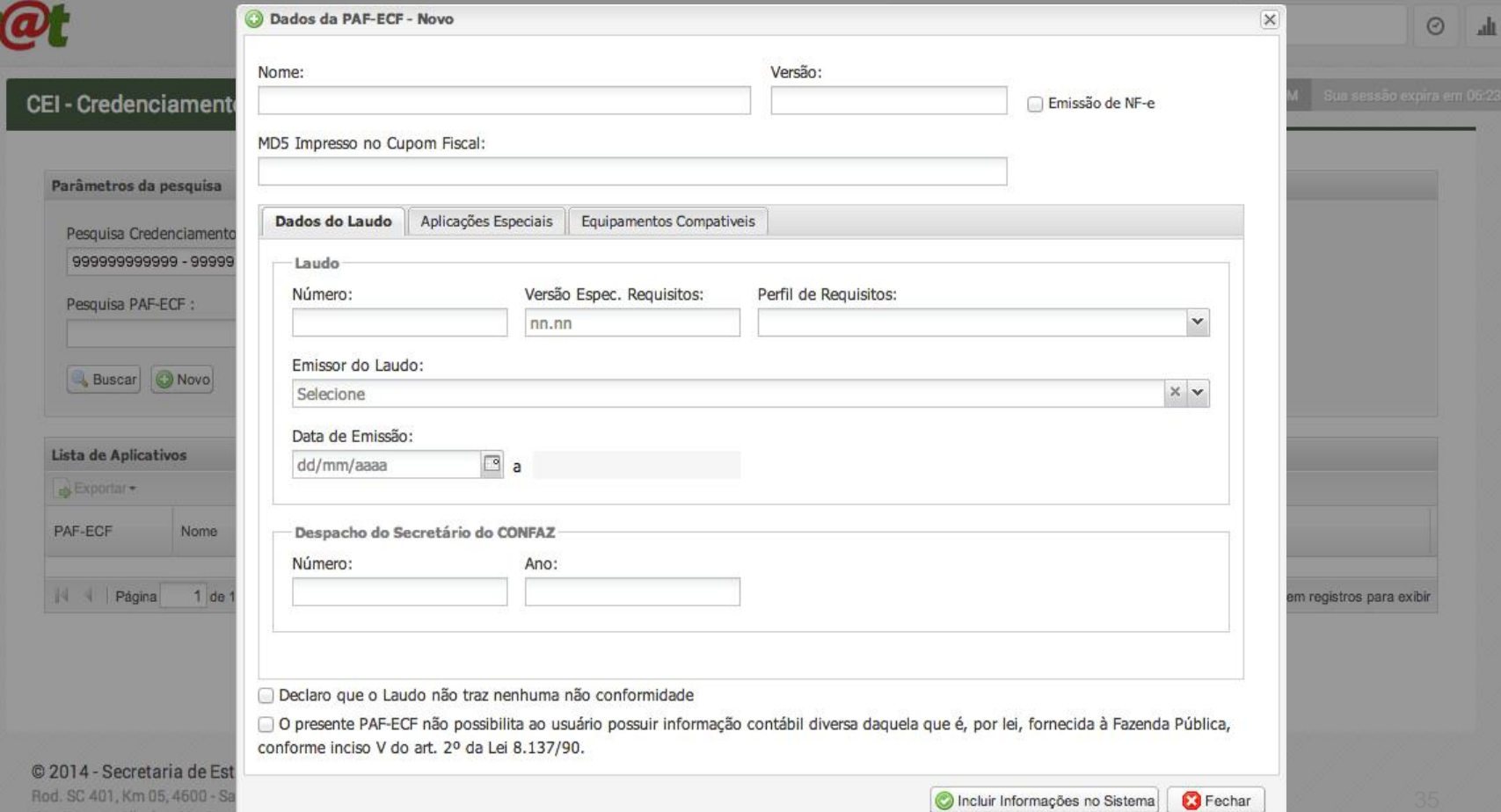

Rod Rua Tenente Silveira, 60 - Cent **BALLACHE ARE INTO A BART** 

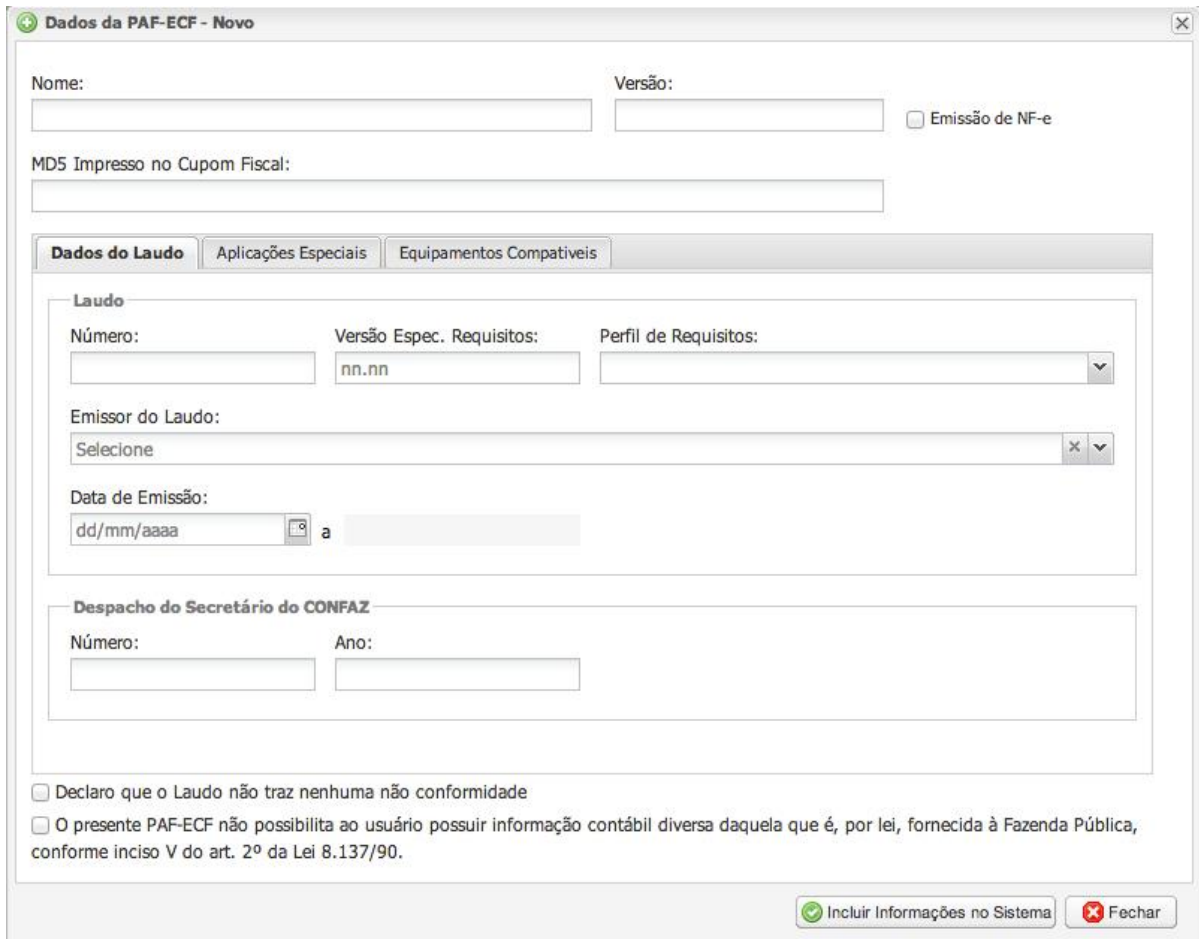

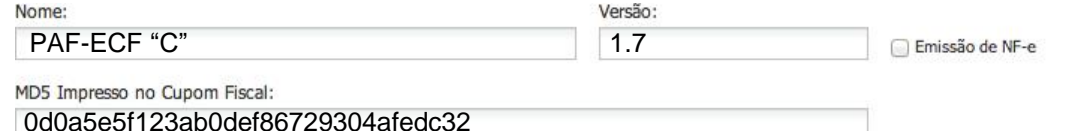

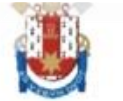

#### Pontifícia Universidade Católica do Rio Grande do Sul PRÓ-REITORIA DE PESQUISA, INOVAÇÃO E DESENVOLVIMENTO CENTRO DE INOVAÇÃO

#### LAUDO DE ANÁLISE FUNCIONAL DE PAF-ECF

#### Nº DO LAUDO: PRS9992014 R1

#### 1 - EMPRESA DESENVOLVEDORA REQUERENTE:

Razão Social: Desenvolvedor PAF Demo Ltda

CNPJ: 99.999.999/9999-99

E-mail: contato@desenvolvedorpafdemo.com.br

Responsável pelo acompanhamento dos testes: João da Silva Demo

Microsoft Innovation Center

#### 2 - ÓRGÃO TÉCNICO CREDENCIADO:

Identificação: Pontifícia Universidade Católica do Rio Grande Sul CNPJ: 88.630.413/0001-09 Endereco: Av. Ipiranga, 6681, Partenon, Porto Alegre/RS Período de realização da análise: Início: 10/08/2014 Término: 12/08/2014

#### 3 - IDENTIFICAÇÃO DO PROGRAMA APLICATIVO FISCAL (PAF-ECF):

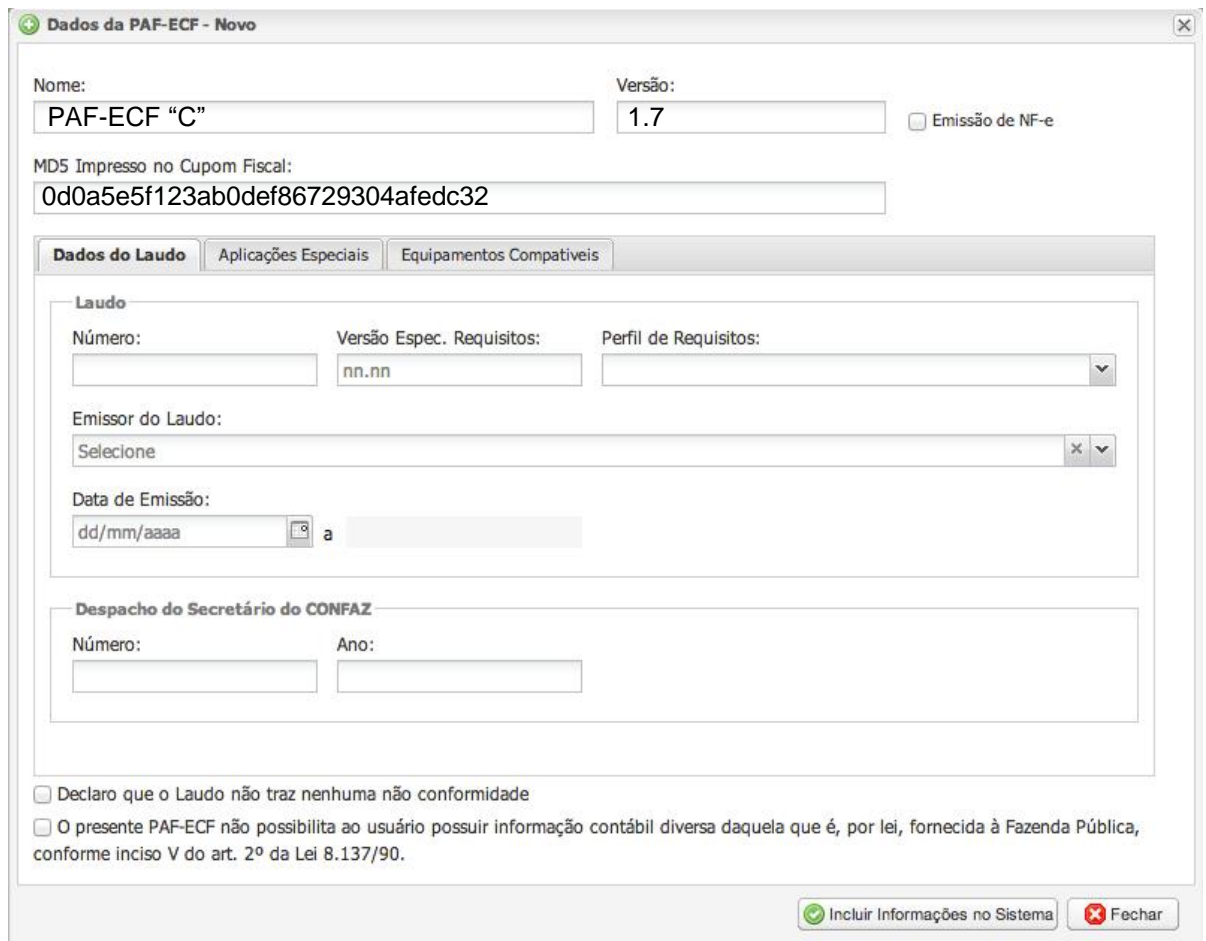

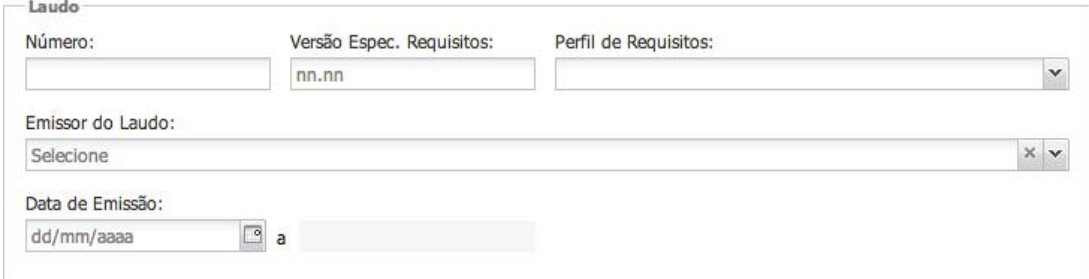

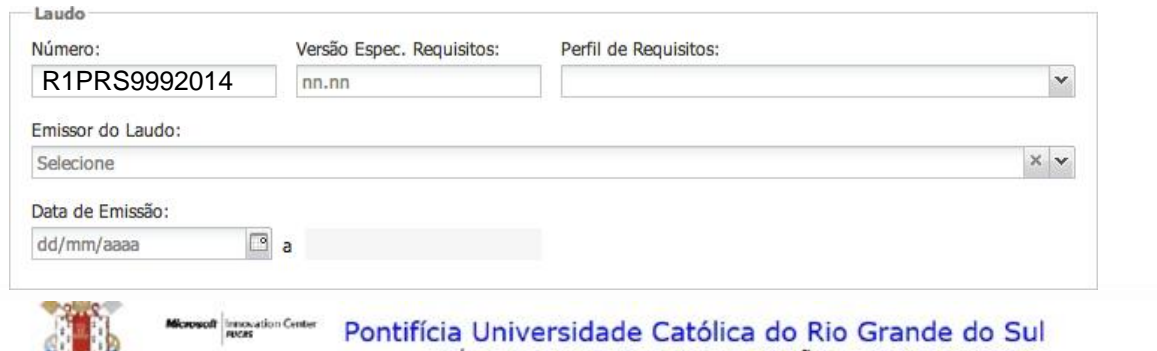

PRÓ-REITORIA DE PESQUISA, INOVAÇÃO E DESENVOLVIMENTO CENTRO DE INOVAÇÃO

#### LAUDO DE ANÁLISE FUNCIONAL DE PAF-ECF

#### Nº DO LAUDO: PRS9992014 R1

#### 1 - EMPRESA DESENVOLVEDORA REQUERENTE:

Razão Social: Desenvolvedor PAF Demo Ltda

CNPJ: 99.999.999/9999-99

 $\blacktriangleright$ 

E-mail: contato@desenvolvedorpafdemo.com.br

Responsável pelo acompanhamento dos testes: João da Silva Demo

#### 2 - ÓRGÃO TÉCNICO CREDENCIADO:

Identificação: Pontifícia Universidade Católica do Rio Grande Sul CNPJ: 88.630.413/0001-09 Endereço: Av. Ipiranga, 6681, Partenon, Porto Alegre/RS Período de realização da análise: Início: 10/08/2014 Término: 12/08/2014

3 IRENTIFICAÇÃO BO BROGRAMA ABLICATIVO FICOAL IBAE FOEV.

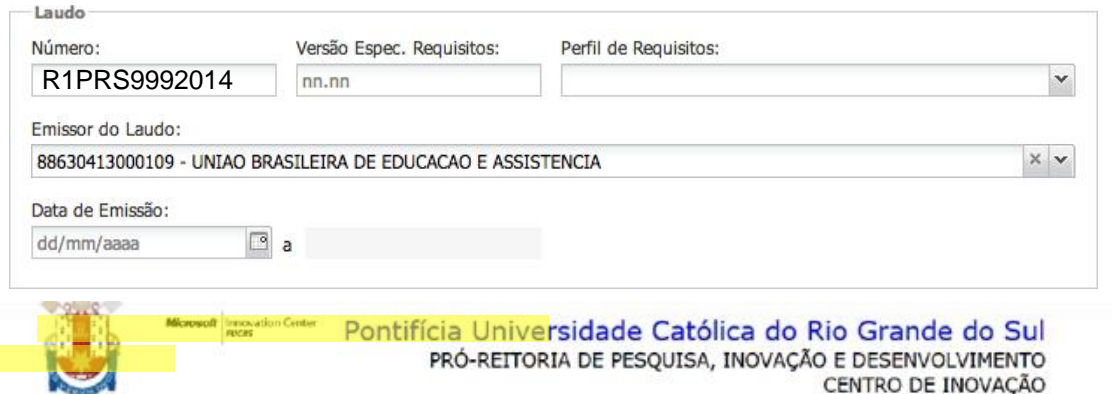

LAUDO DE ANÁLISE FUNCIONAL DE PAF-ECF

#### Nº DO LAUDO: PRS9992014 R1

#### 1 - EMPRESA DESENVOLVEDORA REQUERENTE:

Razão Social: Desenvolvedor PAF Demo Ltda

CNPJ: 99.999.999/9999-99

E-mail: contato@desenvolvedorpafdemo.com.br

Responsável pelo acompanhamento dos testes: João da Silva Demo

#### 2 - ÓRGÃO TÉCNICO CREDENCIADO:

Identificação: Pontifícia Universidade Católica do Rio Grande Sul CNPJ: 88.630.413/0001-09 Endereço: Av. Ipiranga, 6681, Partenon, Porto Alegre/RS Período de realização da análise: Início: 10/08/2014 Término: 12/08/2014

3 IRENTIFICAÇÃO BO BROGRAMA ABLICATIVO FICOAL IBAE FOEV.

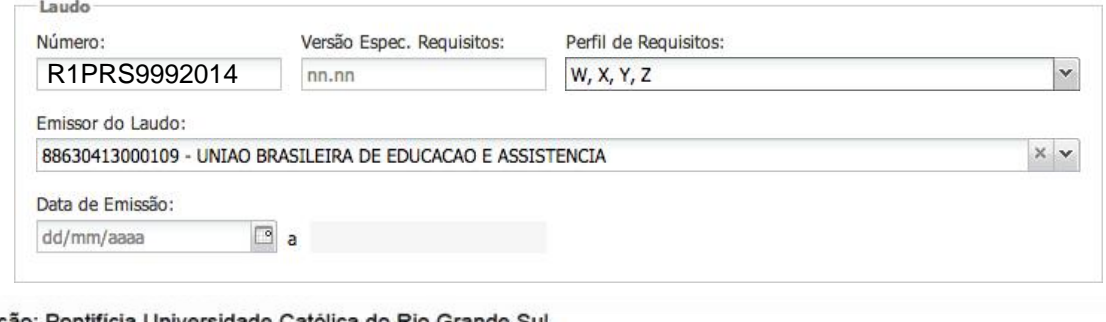

Identificação: Pontifícia Universidade Católica do Rio Grande Sul CNPJ: 88.630.413/0001-09 Endereço: Av. Ipiranga, 6681, Partenon, Porto Alegre/RS Período de realização da análise: Início: 10/08/2014 Término: 12/08/2014

3 - IDENTIFICAÇÃO DO PROGRAMA APLICATIVO FISCAL (PAF-ECF):

Nome Comercial: PAF-ECF "C". Versão: 1.7 Código MD-5 e nome do principal arquivo executável: 9012ae093fcda39f1d50eeaeb6deb55f \*PAFDEMO.exe Código MD-5 e nome do arquivo que contém a relação dos arquivos executáveis que realizam os procedimentos constantes da ER-PAF-ECF:

0d0a5e5f123ab0def86729304afedc32 \*LISTAARQEXE.TXT Relação de arquivos executáveis que realizam os requisitos estabelecidos na ER-PAF-ECF e respectivos códigos MD5:

> 710fda41f1bcc02a1321d5a89c2ccb62 \*ACBRNFEMONITOR.EXE b82f4a3f246c2055e0a789efefa9078b \*BEMAFI32.DLL 1b279d794e8899f717de34b145763298 \*DARUMA32.DLL cb6b1a37b4d4d54f964658f4680a8a77 \*ELGIN.DLL fa31529e0cf49ac61ceb3d904edef78e \*PAFDEMOCRIPTO.DLL 0d0a1e1f2e2da39f1e59efab3ad4b58c \*PAFDEMO.DLL the contract of the contract of the contract of the contract of the contract of the contract of the contract of the contract of the contract of the contract of the contract of the contract of the contract of the contract o

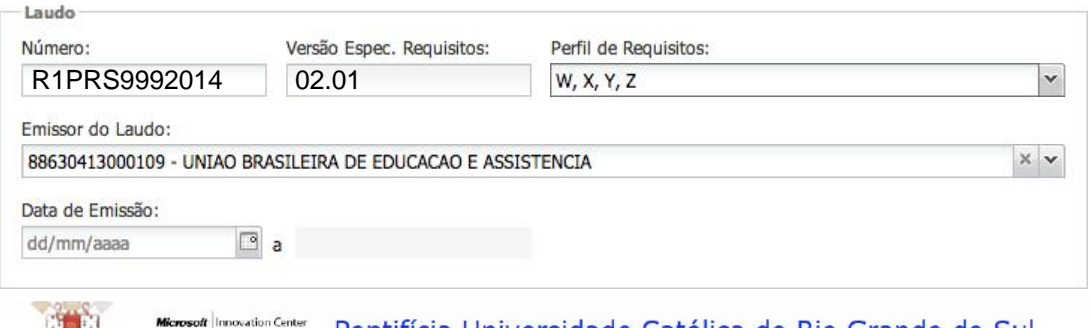

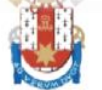

**PUCES** 

# Pontifícia Universidade Católica do Rio Grande do Sul PRÓ-REITORIA DE PESQUISA, INOVAÇÃO E DESENVOLVIMENTO

#### **LAUDO DE ANÁLISE FUNCIONAL DE PAF-ECF**

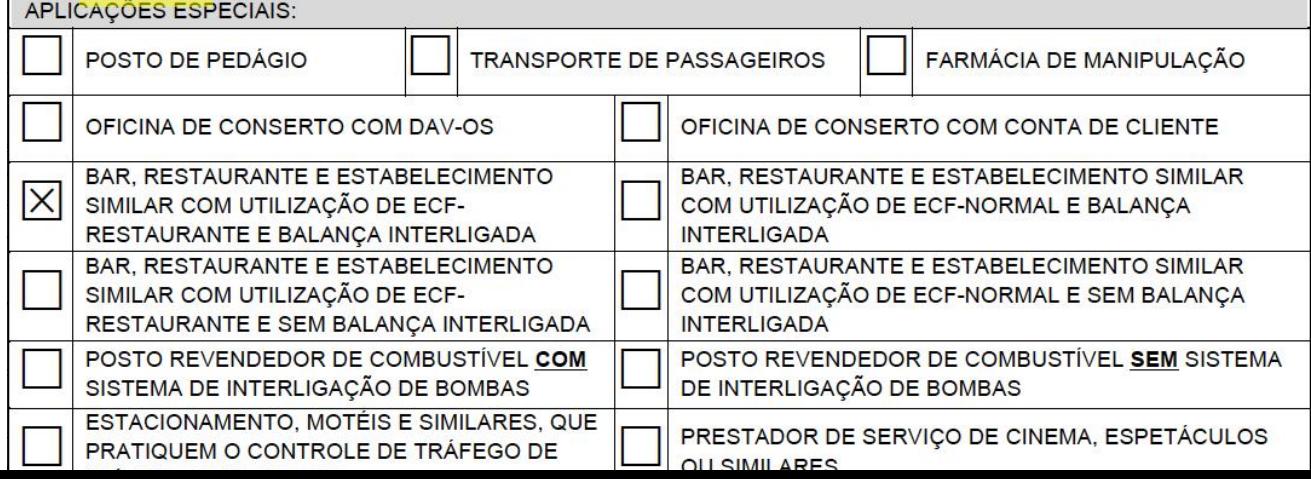

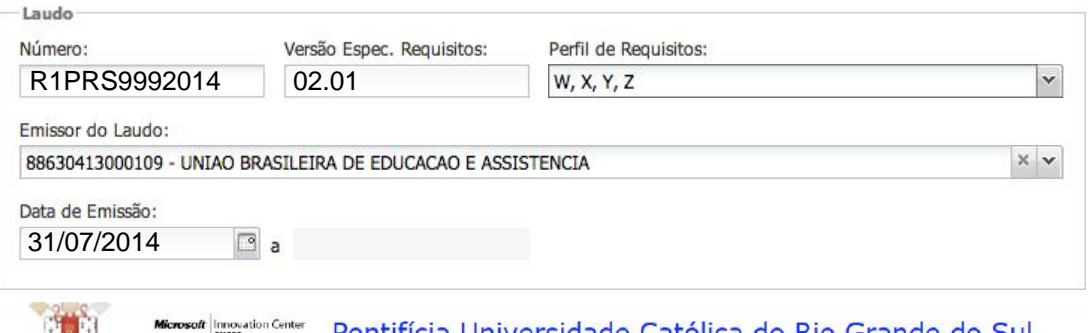

PRÓ-REITORIA DE PESOUISA, INOVAÇÃO E DESENVOLVIMENTO CENTRO DE INOVACÃO

#### **LAUDO DE ANÁLISE FUNCIONAL DE PAF-ECF**

#### 12- PARECER CONCLUSIVO:

Mediante solicitação da empresa desenvolvedora identificada neste laudo e em conformidade com o disposto no Convênio ICMS 15/08, foi realizada a Análise Funcional do PAF-ECF identificado neste laudo, mediante aplicação dos testes previstos no Roteiro de Análise Funcional de Programa Aplicativo Fiscal disponibilizado no endereco eletrônico do CONFAZ: www.fazenda.gov.br\confaz obtendo-se o seguinte resultado:

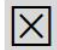

Constatada(s) "Não Conformidade" relacionada(s) no campo "Relatório de Não Conformidade".

Não se constatou "Não Conformidade" em nenhum dos testes aplicados, razão pela qual, certificamos que o Programa Aplicativo Fiscal - Emissor de Cupom Fiscal (PAF-ECF) identificado neste laudo atende aos requisitos especificados, no que se refere aos testes previstos no Roteiro de Análise Funcional de PAF-ECF, considerando que tais testes se restringem às funcionalidades do programa, não abrangendo o exame completo de código fonte.

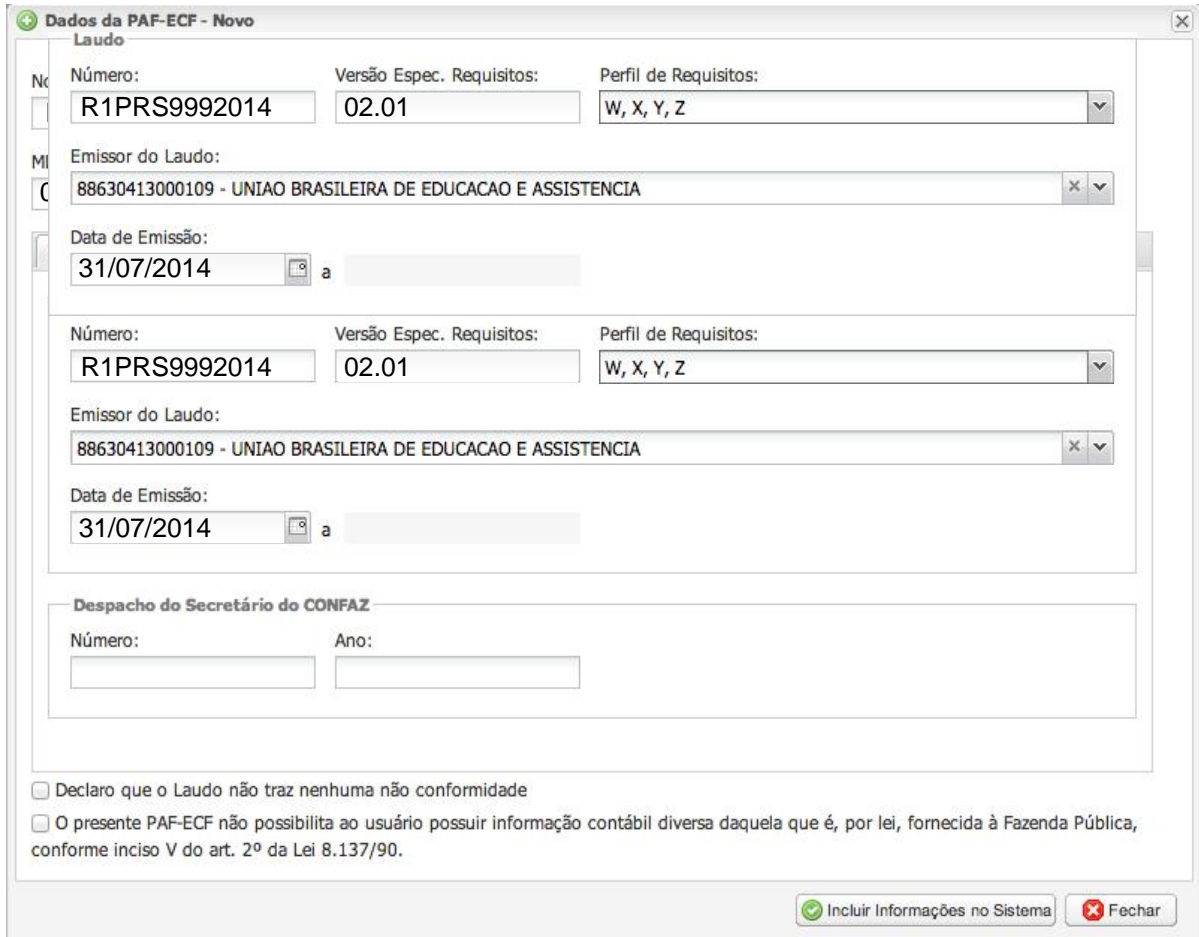

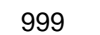

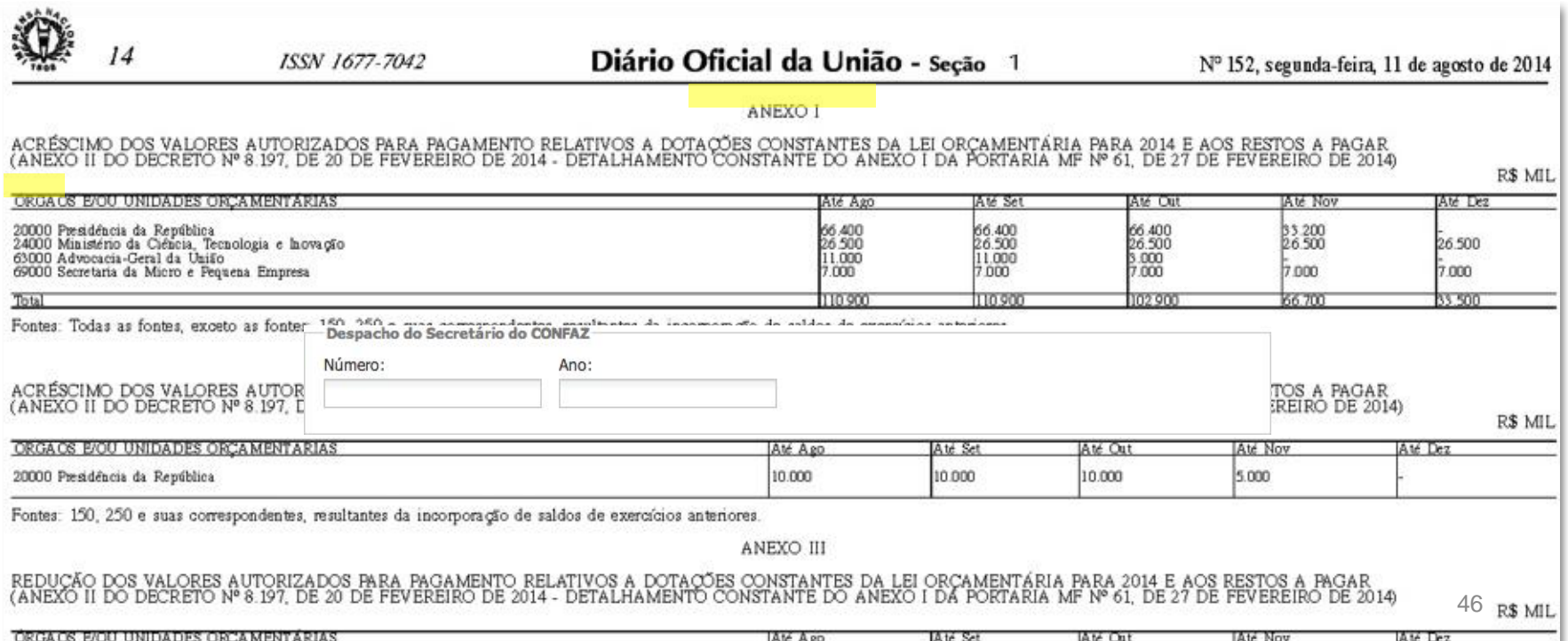

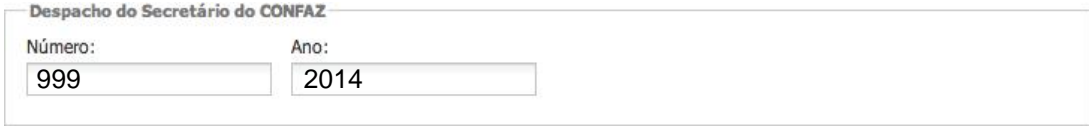

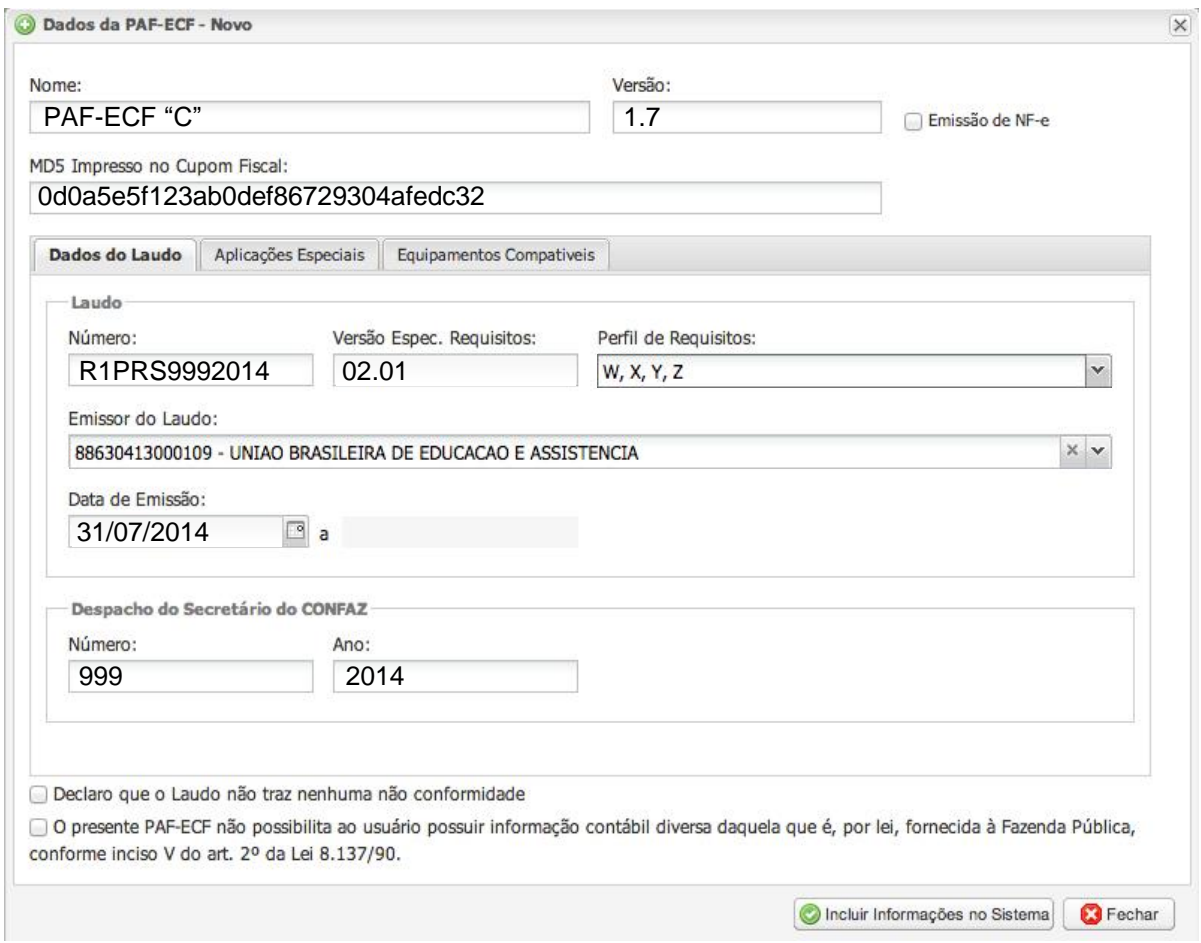

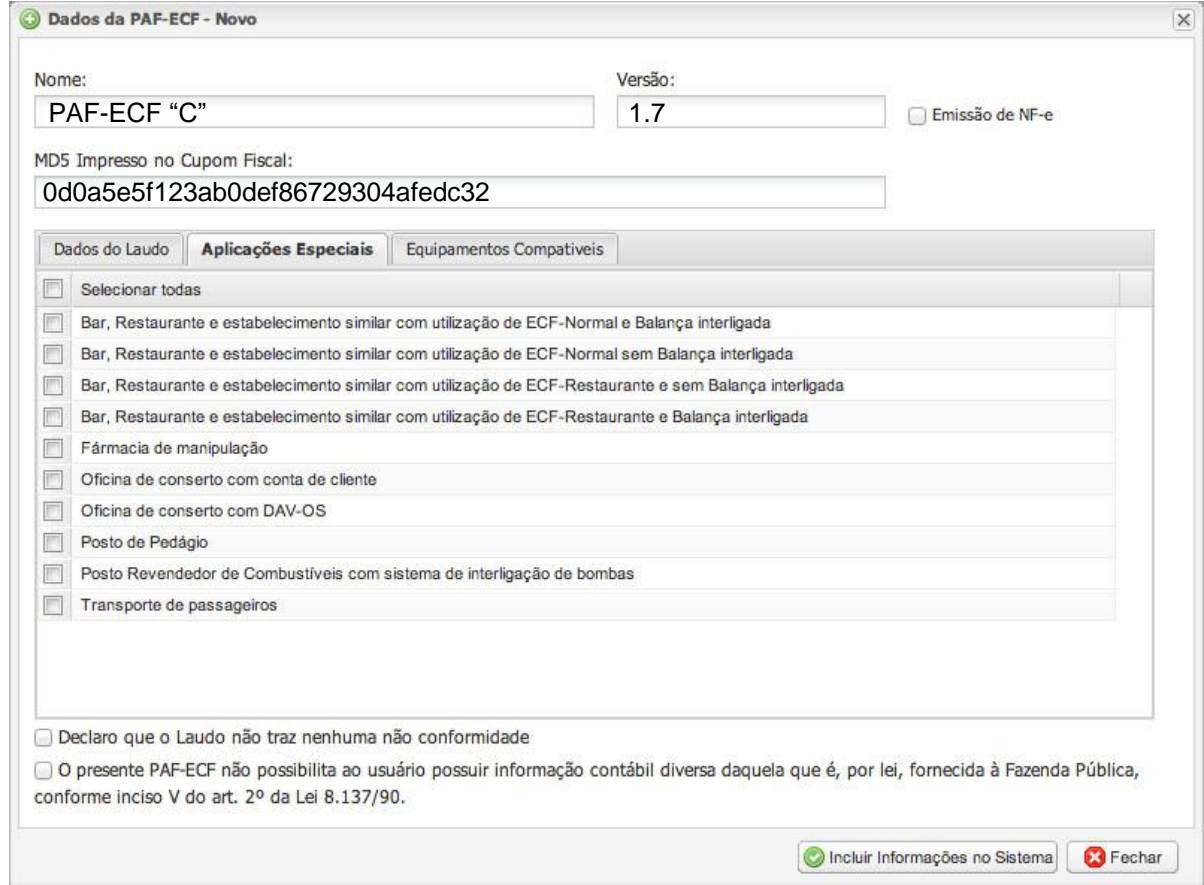

#### Aplicações Especiais

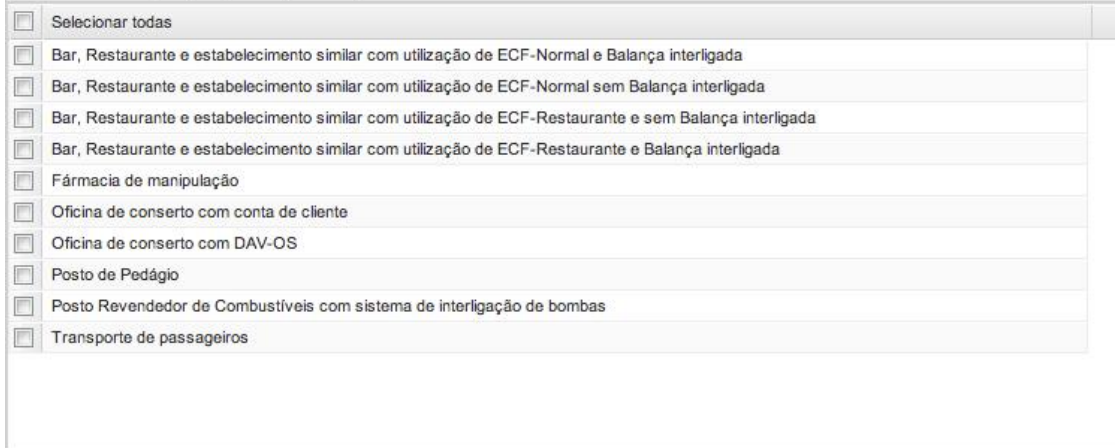

#### Aplicações Especiais

Microsoft Innovation Center

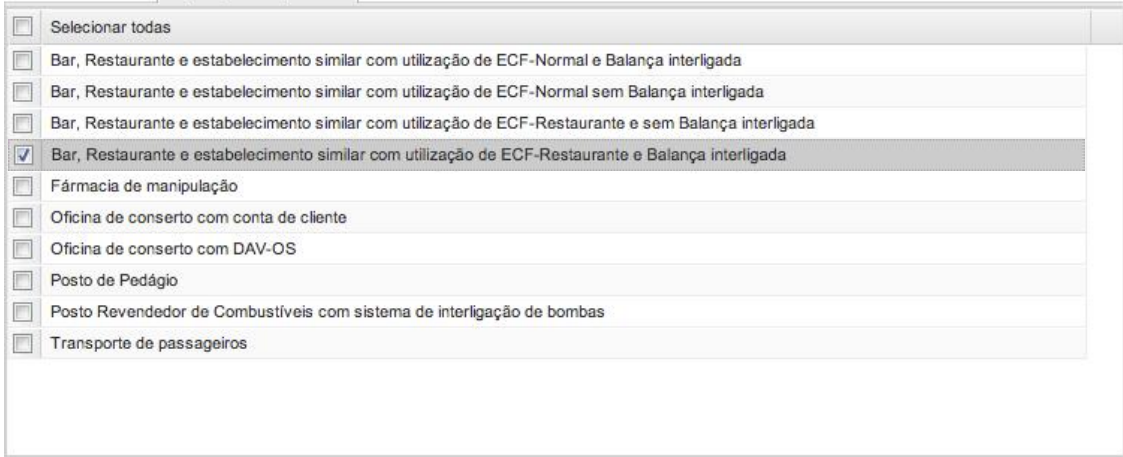

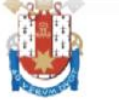

# Pontifícia Universidade Católica do Rio Grande do Sul PRÓ-REITORIA DE PESQUISA, INOVAÇÃO E DESENVOLVIMENTO

#### **LAUDO DE ANÁLISE FUNCIONAL DE PAF-ECF**

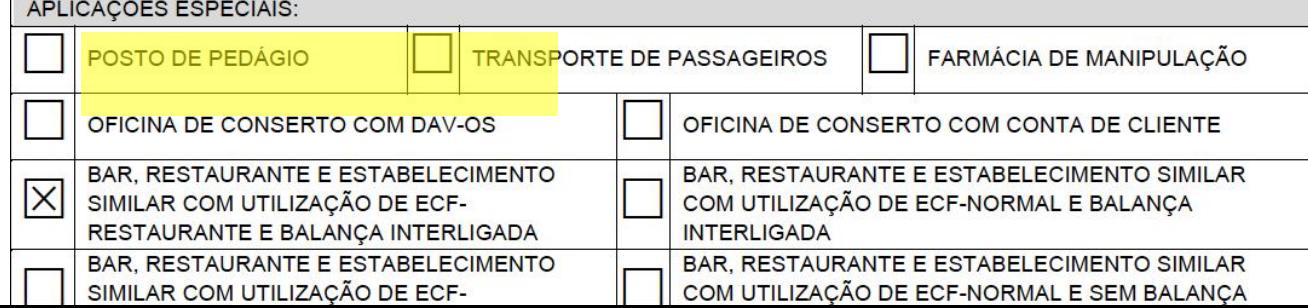

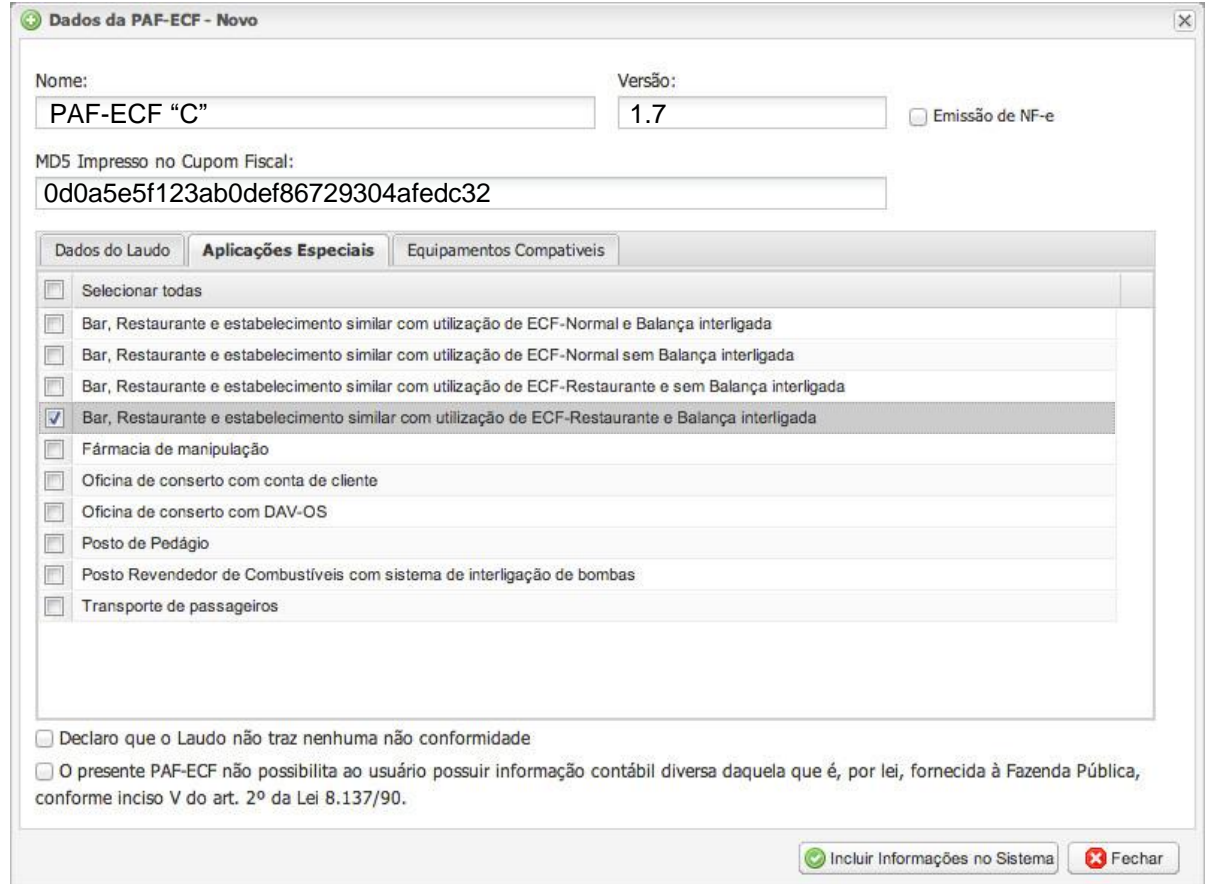

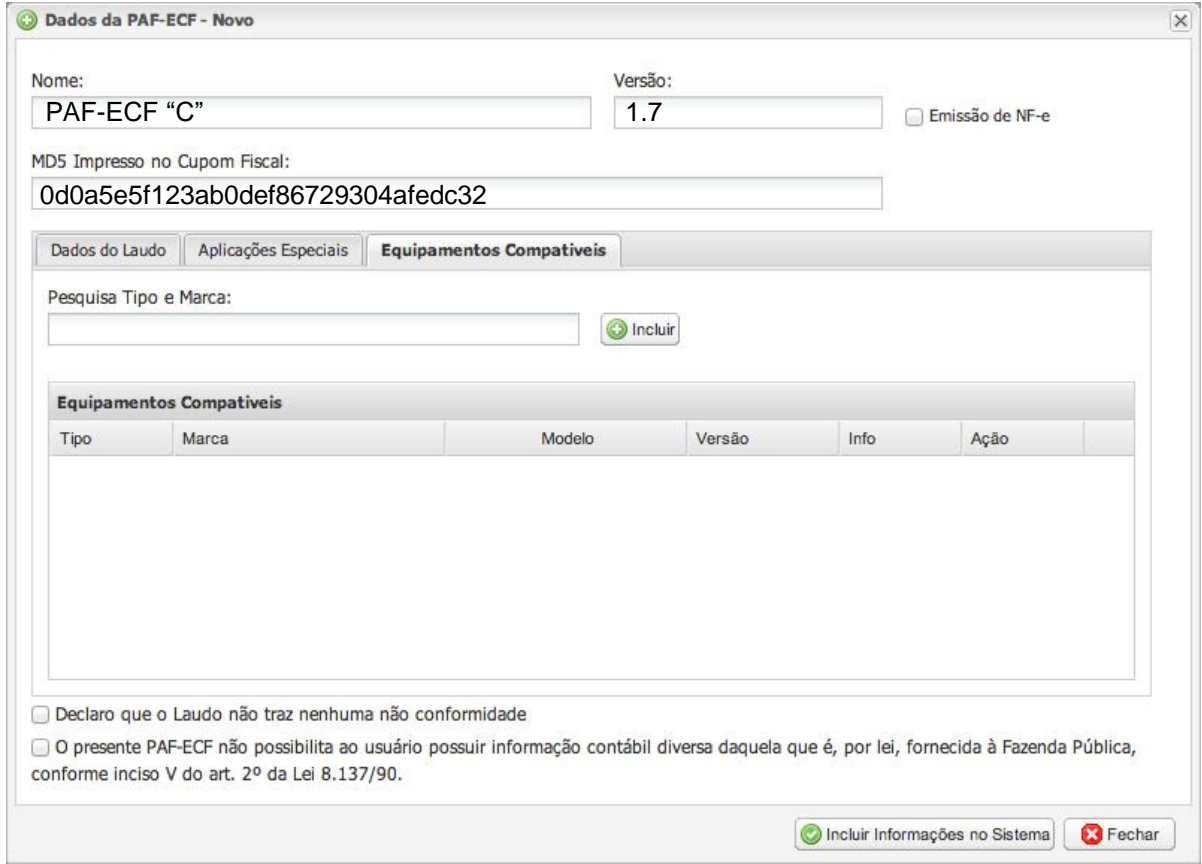

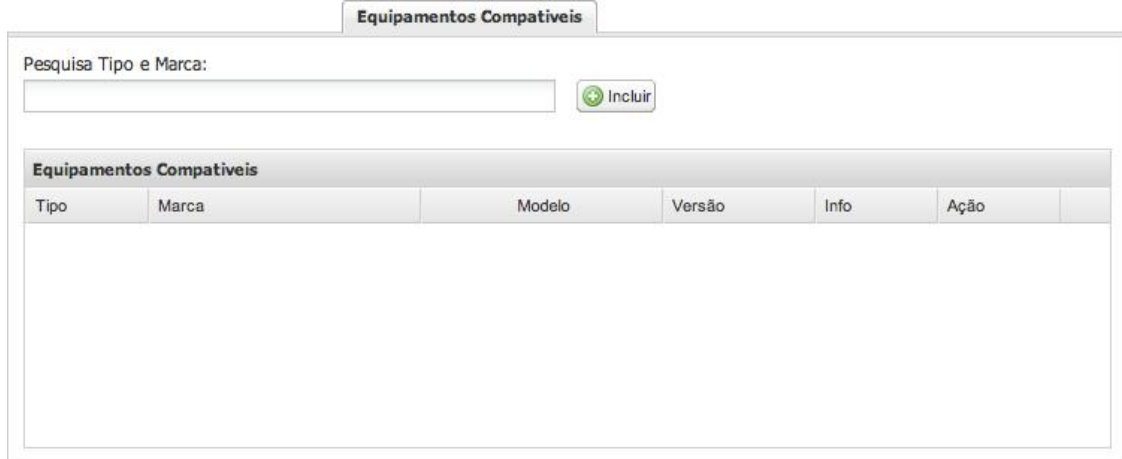

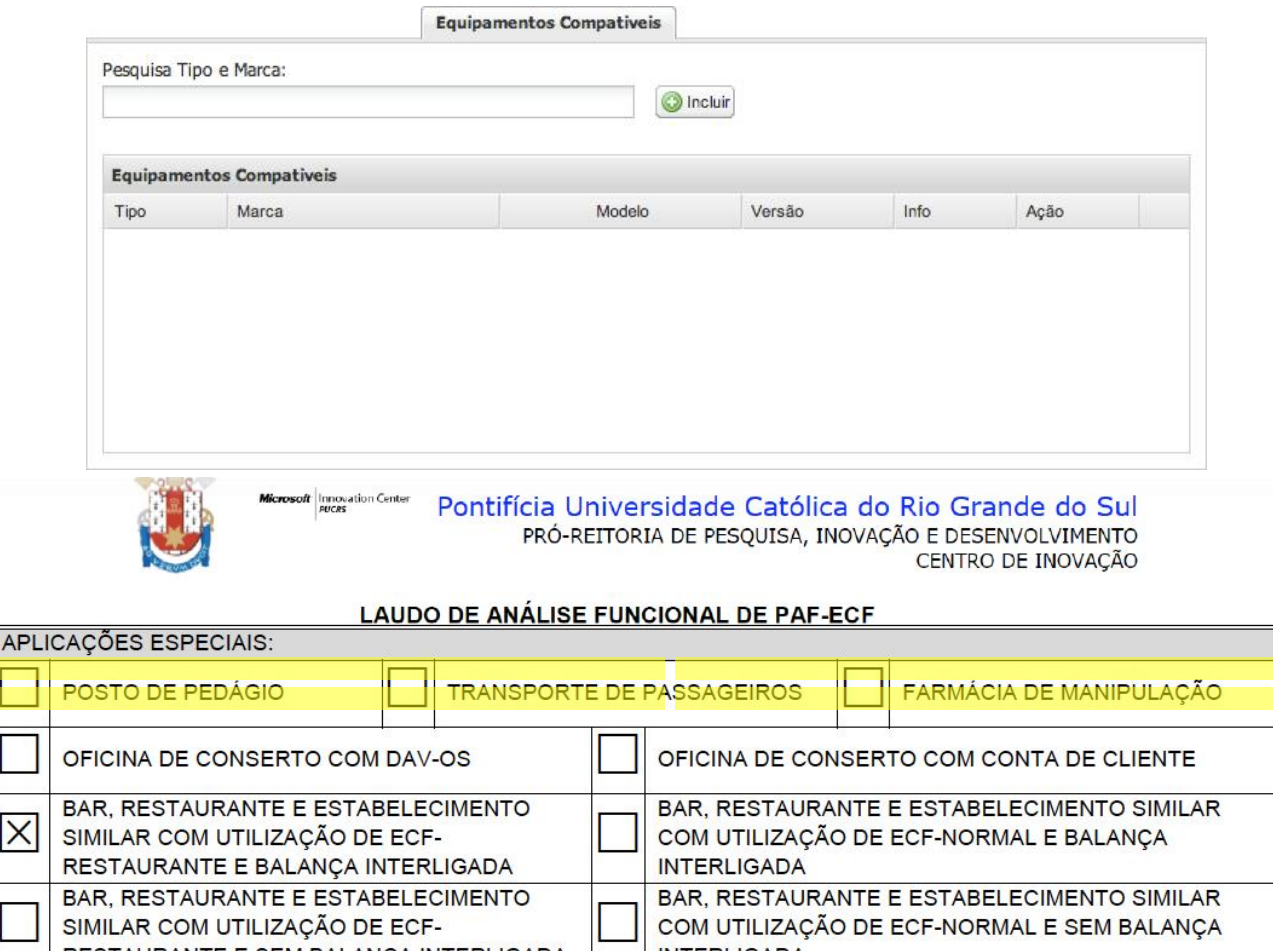

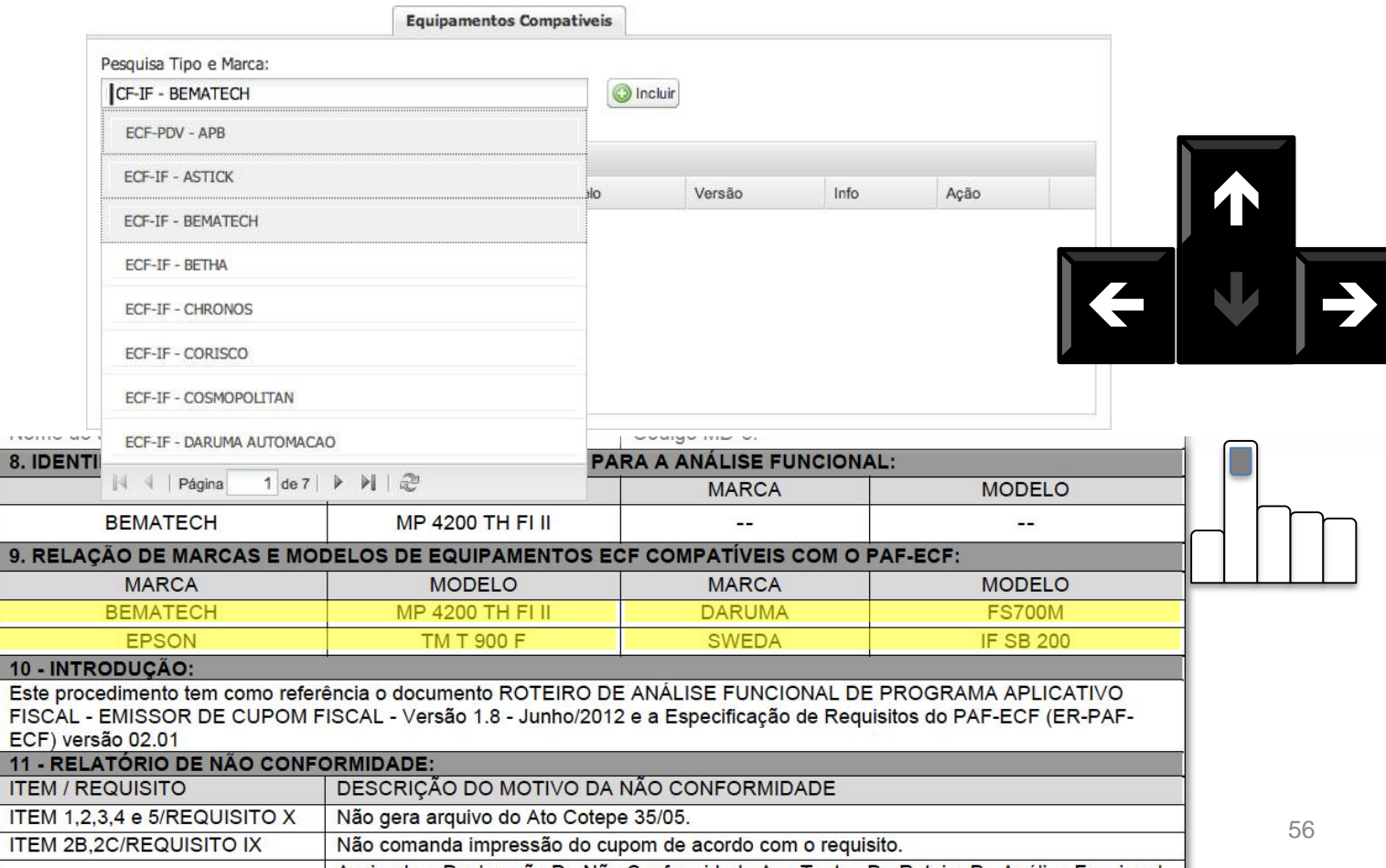

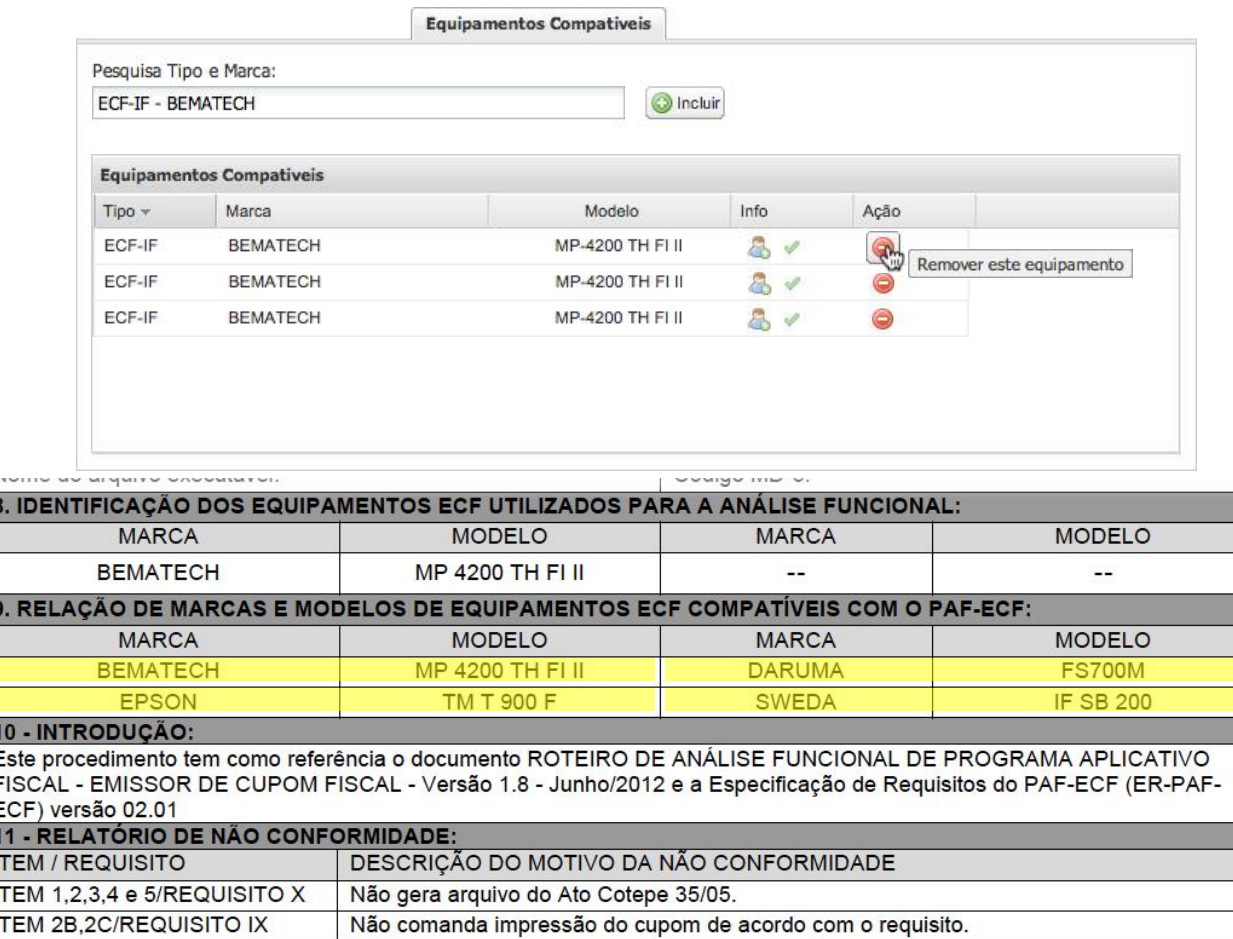

 $\mathbf{r}$  ,  $\mathbf{r}$  ,  $\mathbf{r}$  ,

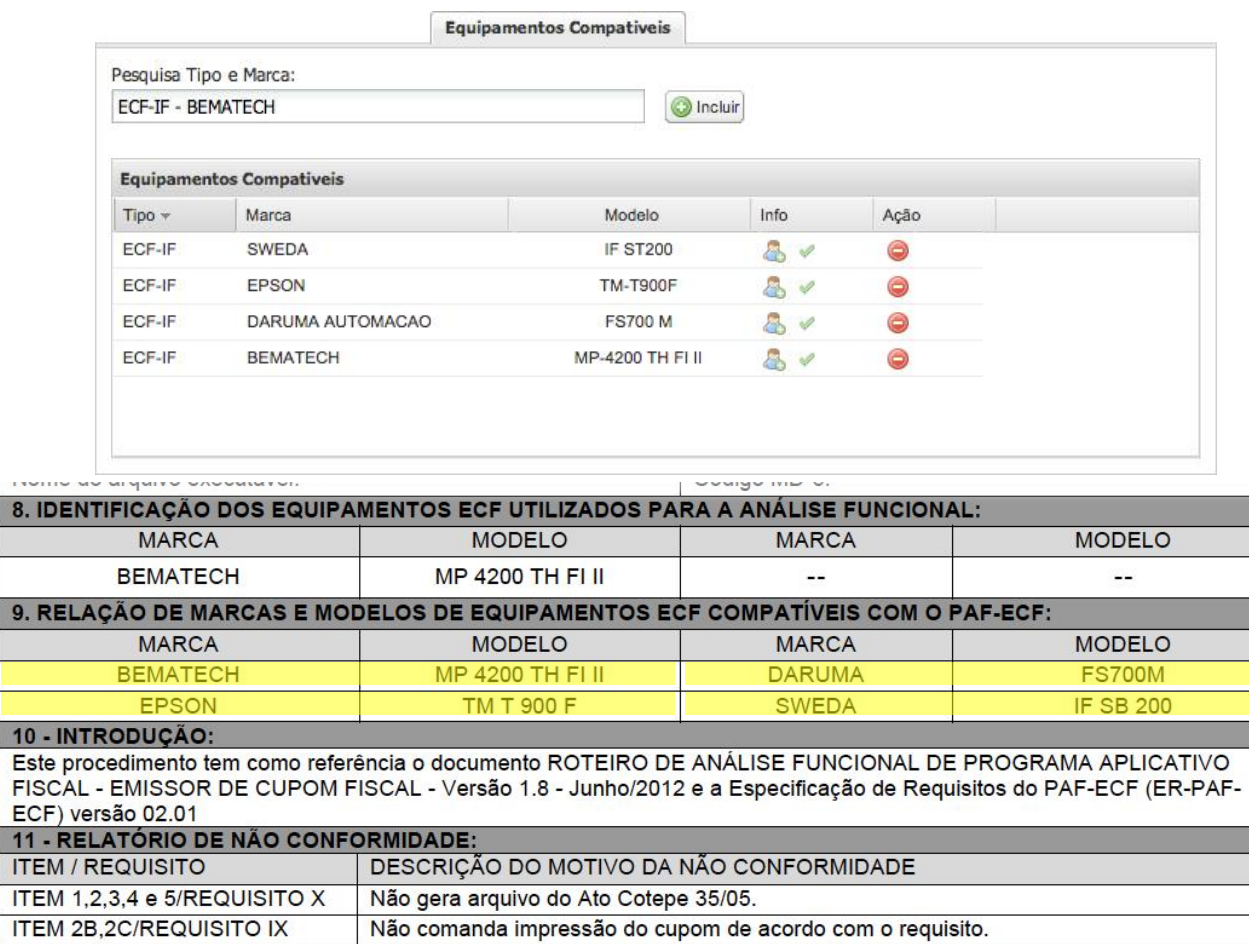

 $\frac{1}{2}$   $\cdots$   $\frac{1}{2}$   $\cdots$   $\frac{1}{2}$   $\cdots$   $\frac{1}{2}$   $\cdots$   $\frac{1}{2}$   $\cdots$   $\frac{1}{2}$   $\cdots$   $\frac{1}{2}$   $\cdots$   $\frac{1}{2}$   $\cdots$   $\frac{1}{2}$   $\cdots$   $\frac{1}{2}$   $\cdots$   $\frac{1}{2}$   $\cdots$   $\frac{1}{2}$   $\cdots$   $\frac{1}{2}$   $\cdots$   $\frac{1}{2}$   $\cd$ 

 $\overline{\mathbf{8}}$ 

 $\overline{9}$ 

 $\overline{\mathbf{1}}$ 

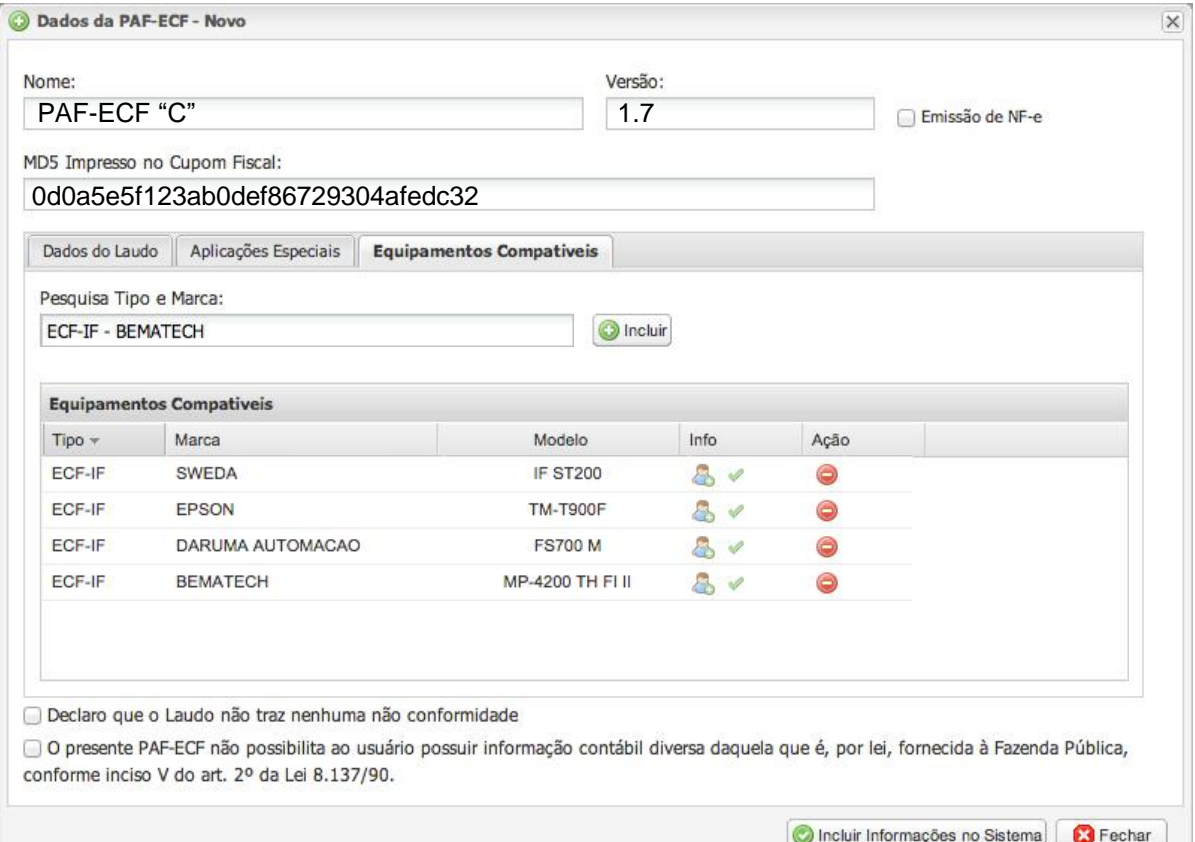

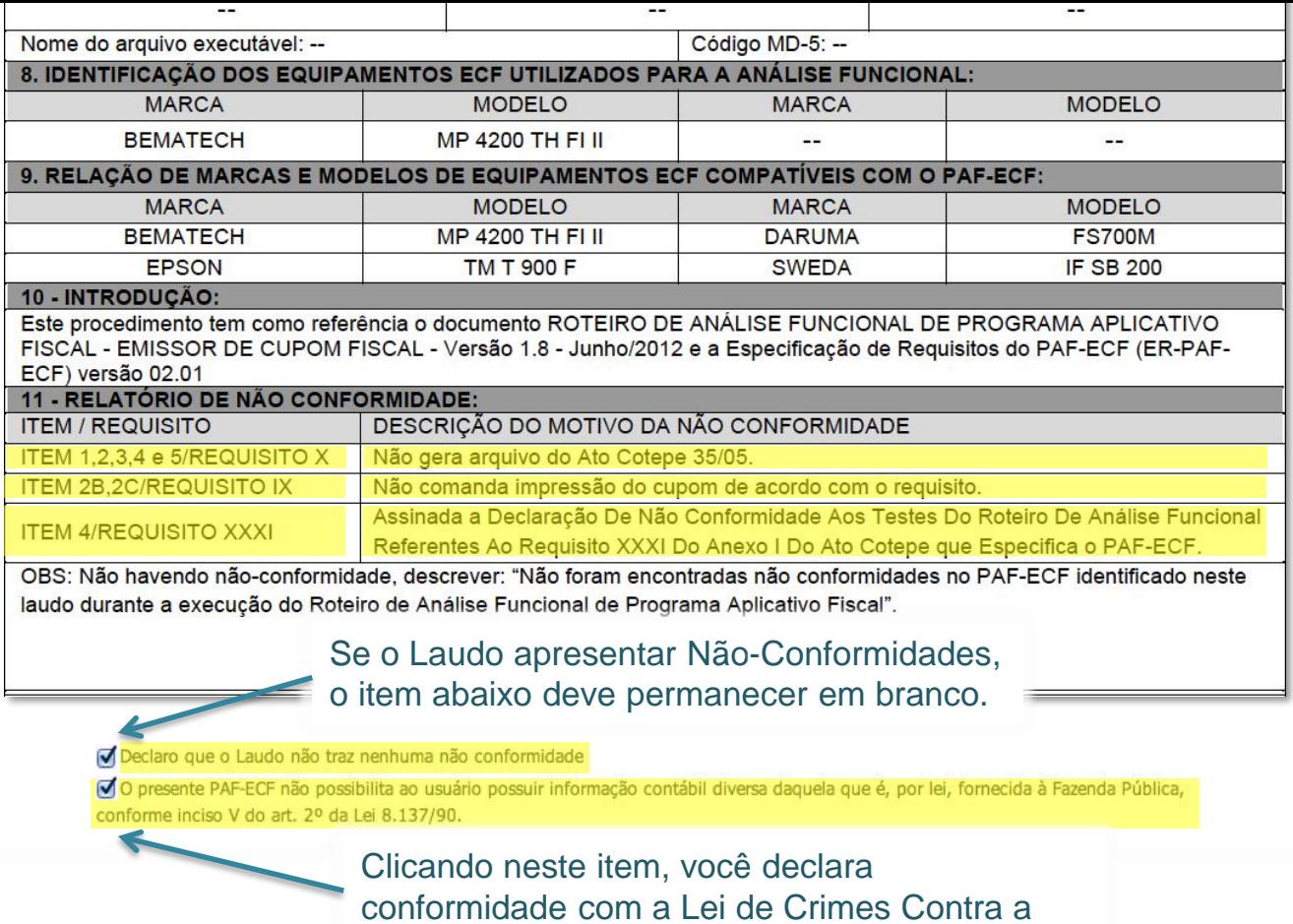

Ordem Tributária.

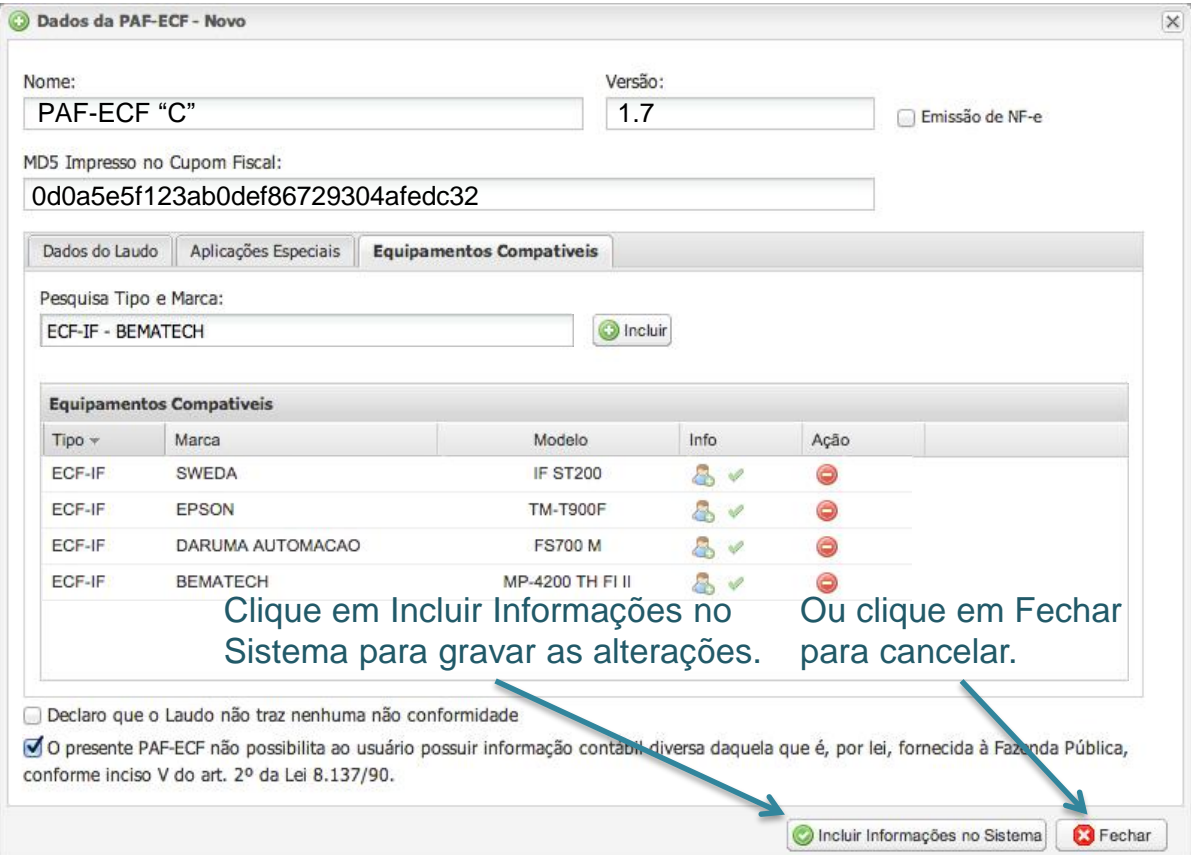

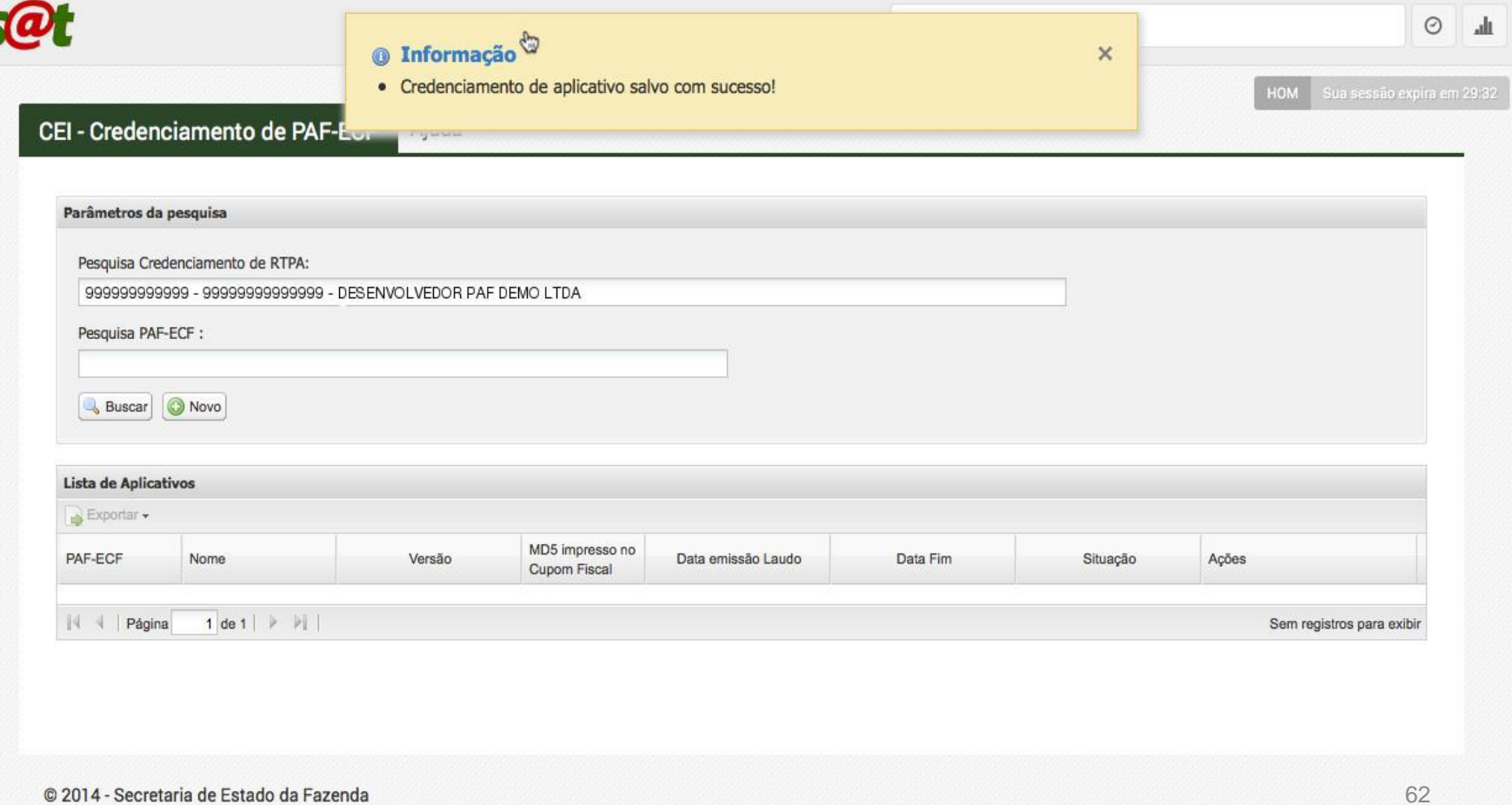

© 2014 - Secretaria de Estado da Fazenda

# Fim da Orientação

Grupo Especialista em Automação Comercial - GESAC Secretaria de Estado da Fazenda de Santa Catarina

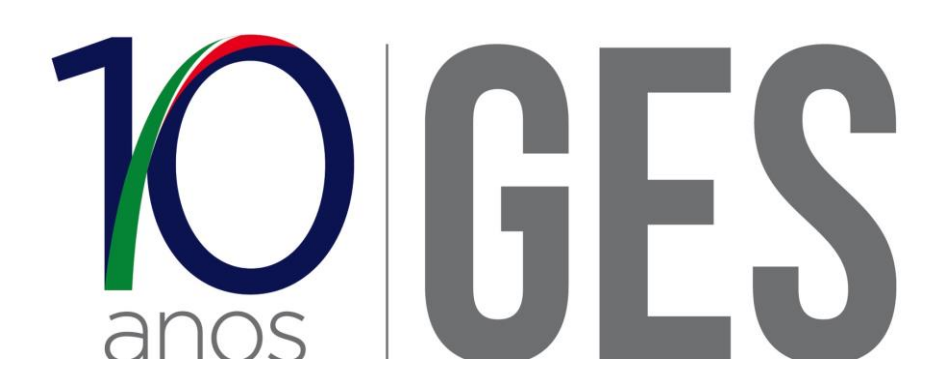